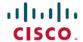

# Release Notes for Cisco Catalyst 9400 Series Switches, Cisco IOS XE Fuji 16.9.x

First Published: 2018-07-18 Last Modified: 2021-09-01

## Release Notes for Cisco Catalyst 9400 Series Switches, Cisco IOS XE Fuji 16.9.x

### Introduction

Cisco Catalyst 9400 Series Switches are Cisco's leading modular enterprise switching access platform and has been purpose-built to address emerging trends of Security, IoT, Mobility, and Cloud.

They deliver complete convergence with the rest of the Cisco Catalyst 9000 Series Switches in terms of ASIC architecture with a Unified Access Data Plane (UADP) 2.0. The platform runs an Open Cisco IOS XE that supports model driven programmability, has the capacity to host containers, and run 3rd party applications and scripts natively within the switch (by virtue of x86 CPU architecture, local storage, and a higher memory footprint). The series forms the foundational building block for SD-Access, which is Cisco's lead enterprise architecture.

Cisco Catalyst 9400 Series Switches are enterprise optimized with a dual-serviceable fan tray design, side to side airflow, and are closet-friendly with a16-inch depth

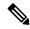

Note

Explore the Content Hub, the all new portal that offers an enhanced product documentation experience.

- Use faceted search to locate content that is most relevant to you.
- Create customized PDFs for ready reference.
- Benefit from context-based recommendations.

Get started with the Content Hub at content.cisco.com to craft a personalized documentation experience.

Do provide feedback about your experience with the Content Hub.

### Whats New in Cisco IOS XE Fuji 16.9.8

There are no new hardware or software features in this release. For the list of open and resolved caveats in this release, see Caveats, on page 67.

### Whats New in Cisco IOS XE Fuji 16.9.7

There are no new hardware or software features in this release. For the list of open and resolved caveats in this release, see Caveats, on page 67.

### Software Features in Cisco IOS XE Fuji 16.9.7

| Feature Name                       | Description and License Level Information                            |  |
|------------------------------------|----------------------------------------------------------------------|--|
| Software Maintenance Upgrade (SMU) | The SMU feature is now available with the Network Advantage license. |  |
|                                    | See System Management → Software Maintenance Upgrade.                |  |
|                                    | (Network Advantage)                                                  |  |

### Whats New in Cisco IOS XE Fuji 16.9.6

There are no new hardware or software features in this release. For the list of open and resolved caveats in this release, see Caveats, on page 67.

### Whats New in Cisco IOS XE Fuji 16.9.5

There are no new hardware or software features in this release. For the list of open and resolved caveats in this release, see Caveats, on page 67.

### Whats New in Cisco IOS XE Fuji 16.9.4

There are no new hardware or software features in this release. For the list of open and resolved caveats in this release, see Caveats, on page 67.

### Whats New in Cisco IOS XE Fuji 16.9.3

There are no new hardware or software features in this release. For the list of open and resolved caveats in this release, see Caveats, on page 67.

### Whats New in Cisco IOS XE Fuji 16.9.2

### Software Features in Cisco IOS XE Fuji 16.9.2

| Feature Name                                                          | Description and License Level Information                                                                                                    |
|-----------------------------------------------------------------------|----------------------------------------------------------------------------------------------------|
| In Service Software Upgrade<br>(ISSU) with Cisco StackWise<br>Virtual | Starting with this release, ISSU with Cisco StackWise Virtual configured on the switch, is supported, only in single supervisor module configuration.  Only the C9404R and C9407R switches support ISSU with Cisco StackWise Virtual. |
|                                                                       | See High Availability → Configuring ISSU.                                                                                                    |
|                                                                       | (Network Advantage)                                                                                                    |

### Whats New in Cisco IOS XE Fuji 16.9.1

### Hardware Features in Cisco IOS XE Fuji 16.9.1

| Feature Name                                                                                         | Description and Documentation Link                                                                                                    |
|----------------------------------------------------------------------------------------------------|----------------------------------------------------------------------------------------------------|
| Cisco Catalyst 9400 Series<br>Switches—Catalyst 9404R<br>Switch (C9404R)                             | The Catalyst 9404R Switch is a four-slot modular chassis, with two redundant supervisor module slots, two switching module slots.  It supports 104 front panel ports, one non-redundant fan tray assembly, and has a provision to accommodate up to four power supply modules.  For information about the hardware, see the Cisco Catalyst 9400 Series Switches Hardware Installation Guide. |
| Cisco Catalyst 9400 Series<br>Supervisor XL25 Module with<br>25G uplink support<br>(C9400-SUP-1XL-Y) | This supervisor module is supported on Cisco Catalyst C9404R, C9407R, and C9410R chassis.  It supports ten uplink ports including two 25G uplink ports that use SFP28 transceivers and two 40G ports that use QSFP transceivers.  For information about the hardware, see the Cisco Catalyst 9400 Series Supervisor Module Installation Note.                                                |

| Feature Name                                                              | Description and Documentation Link                                                                                                    |
|---------------------------------------------------------------------------|----------------------------------------------------------------------------------------------------|
| 3200W DC Power Supply<br>(C9400-PWR-3200DC)                               | This power supply module supports an input voltage of -40 to -72VDC, (with extended range to -75VDC) and provides 3200W of output power.                                                                                                    |
|                                                                           | It has two DC-inputs that can be powered from separate sources or can be paralleled to run from a suitable single source. It supports redundant and combined configuration modes.                                                                                 |
|                                                                           | Note  In the Cisco IOS XE Fuji 16.9.1 and Cisco IOS XE Fuji 16.9.2 releases, there is a limitation relating to the input voltage range in software. For more information, see the Limitations and Restrictions, on page 64 section of this release note document. |
|                                                                           | For information about the features, installation, troubleshooting, and specifications, see the Cisco Catalyst 9400 Series Switches Hardware Installation Guide.                                                                                                   |
|                                                                           | For configuration examples, see System Management → Environmental Monitoring and Power Management.                                                                                                    |
| Cisco 10GBASE SFP+<br>Transceiver Modules                                 | Supported transceiver module product numbers—SFP-H10GB-CU1-5M, SFP-H10GB-CU2M, SFP-H10GB-CU2-5M                                                                                                    |
|                                                                           | For information about the module, see the Cisco 10GBASE SFP+ Modules Data Sheet. For information about device compatibility, see Cisco 10-Gigabit Ethernet Transceiver Modules Compatibility Matrix.                                                              |
| Cisco 25-Gigabit Ethernet<br>Transceiver Modules (Cisco<br>25GBASE SFP28) | Supported transceiver module product numbers—  • SFP-25G-SR-S                                                                                                    |
| 23UDASE SFF20)                                                            | • SFP-H25G-CU1M, SFP-H25G-CU2M, SFP-H25G-CU3M, SFP-H25G-CU5M                                                                                                    |
|                                                                           | • SFP-25G-AOC1M, SFP-25G-AOC2M, SFP-25G-AOC3M, SFP-25G-AOC5M, SFP-25G-AOC7M, SFP-25G-AOC10M                                                                                                    |
|                                                                           | For information about the module, see the Cisco 25GBASE SFP28 Modules Data Sheet. For information about compatibility with a device, see the Cisco 25-Gigabit Ethernet Transceiver Modules Compatibility Matrix.                                                  |
| Cisco 40-Gigabit Ethernet,<br>QSFP+ Transceiver<br>Module—QSFP-H40G-AOC   | Supported transceiver module product numbers—QSFP-H40G-AOC20M, QSFP-H40G-AOC25M, QSFP-H40G-AOC30M, QSFP-H40G-CU0.5M, QSFP-H40G-CU2M, QSFP-H40G-CU4M.                                                                                                    |
|                                                                           | For information about the module, see the Cisco 40GBASE QSFP Modules Data Sheet. For information about compatibility, see the Cisco 40-Gigabit Ethernet Transceiver Modules Compatibility Matrix.                                                                 |

| Feature Name                                                   | Description and Documentation Link                                                                                                    |
|----------------------------------------------------------------|----------------------------------------------------------------------------------------------------|
| Cisco 40GBASE-CSR4 QSFP<br>Transceiver Module                  | Supported transceiver module product numbers—QSFP-40G-CSR4  For information about the module, see the Cisco 40GBASE QSFP Modules  Data Sheet. For information about compatibility, see the Cisco 40-Gigabit  Ethernet Transceiver Modules Compatibility Matrix.                                                 |
| M.2 Serial Advanced<br>Technology Attachment (SATA)<br>Storage | Provides extra storage to host applications and to capture packet trace logs. M.2 SATA also supports Self-Monitoring, Analysis and Reporting Technology System (S.M.A.R.T.) attributes. You can monitor the health of SATA device through the S.M.A.R.T tools integrated in the Cisco IOS XE Fuji 16.9.1 image. |

### Software Features in Cisco IOS XE Fuji 16.9.1

| Feature Name                         | Descrip   | tion and License Level Information                                                                                                    |
|--------------------------------------|-----------|----------------------------------------------------------------------------------------------------|
| Cisco StackWise Virtual              | that pair | ackWise Virtual is a network system virtualization technology is two switches into one virtual switch to simplify operational by with a single control and management plane. |
|                                      | Note      | The feature is supported only on these chassis models and supervisor modules:                                                                                                |
|                                      |           | <ul> <li>Chassis Models—Catalyst 9404R Switch and Catalyst<br/>9407R Switch.</li> </ul>                                                                                      |
|                                      |           | Supervisor Modules                                                                                                    |
|                                      |           | • Cisco Catalyst 9400 Series Supervisor 1 Module (C9400-SUP-1). The feature requires a special, additional, C9400-SUP-UPG-LIC= license with this supervisor module.          |
|                                      |           | <ul> <li>Cisco Catalyst 9400 Series Supervisor 1XL<br/>Module(C9400-SUP-1XL).</li> </ul>                                                                                     |
|                                      | See Hig   | h Availability → Configuring Cisco StackWise Virtual.                                                                                                    |
|                                      | (Networ   | k Advantage)                                                                                                    |
| Generic Online Diagnostics<br>(GOLD) | test com  | tUnusedPortLoopback and TestPortTxMonitoring diagnostic mands are introduced; Use these commands to test and verify e functionality.                                         |
|                                      | See Syst  | rem Management → Configuring Online Diagnostics                                                                                                    |
|                                      | (Networ   | k Essentials and Network Advantage)                                                                                                    |

| Feature Name                                                   | Description and License Level Information                                                                                              |
|----------------------------------------------------------------|----------------------------------------------------------------------------------------------------|
| Graceful Insertion and Removal                                 | These enhancements have been added the GIR feature:                                                                                    |
| (GIR) enhancements                                             | Snapshot templates can now be used to generate specific snapshots.                                                                     |
|                                                                | • Protocols belonging to one class within the same custom template are serviced in parallel.                                           |
|                                                                | System mode maintenance counters have been added to track several events such as the number of times the switch went into maintenance. |
|                                                                | See High Availability → Configuring Graceful Insertion and Removal .                                                                   |
|                                                                | (Network Advantage)                                                                                                    |
| GIR Layer 2 protocol support for GIR Hot Standby Router        | GIR is now supported for the HSRP protocol.                                                                                            |
| Protocol (HSRP)                                                | See High Availability → Configuring Graceful Insertion and Removal .                                                                   |
|                                                                | (Network Advantage)                                                                                                    |
| GIR Layer 2 protocol support for GIR Virtual Router Redundancy | GIR is now supported for the VRRP protocol.                                                                                            |
| Protocol (VRRP)                                                | See High Availability → Configuring Graceful Insertion and Removal .                                                                   |
|                                                                | (Network Advantage)                                                                                                    |
| Hot Patching Support                                           | Allows Software Maintenance Upgrade (SMU) to happen immediately after activation, without reloading the system.                        |
|                                                                | See System Management → Software Maintenance Upgrade .                                                                                 |
|                                                                | (Network Advantage for CLI and DNA Advantage for DNAC)                                                                                 |

| Feature Name                                                                         | Description and License Level Information                                                                                                    |  |
|--------------------------------------------------------------------------------------|----------------------------------------------------------------------------------------------------|--|
| In Service Software Upgrade (ISSU)                                                   | A process that allows Cisco IOS software to be updated or otherwise modified while packet forwarding continues. In most networks, planned software upgrades are a significant cause of downtime. ISSU allows Cisco IOS software to be modified while packet forwarding continues, which increases network availability and reduces downtime caused by planned software upgrades. |  |
|                                                                                      | Note ISSU is supported in dual supervisor module configuration on a standalone switch.                                                                                                    |  |
|                                                                                      | See High Availability → Configuring ISSU.                                                                                                    |  |
|                                                                                      | (Network Advantage)                                                                                                    |  |
| Media Access Control Security<br>(MACsec): Support for Host to<br>Switch Connections | Support for 128-bit AES MACsec (IEEE 802.1AE) encryption with MACsec Key Agreement (MKA) on the line card ports is enabled.                                                                                                    |  |
|                                                                                      | See Security → MACsec Encryption .                                                                                                    |  |
|                                                                                      | 128-bit—(Network Essentials and Network Advantage)                                                                                                    |  |
| Multicast scale increase                                                             | Starting from Cisco IOS XE Fuji 16.9.1, Access, Core, Software-Defined Access (SDA), and Network Address Translation (NAT) Switch Database Management (SDM) templates are available. For the Core and NAT templates, the multicast scale numbers are increased to 32,000.                                                                                                    |  |
|                                                                                      | See the Cisco Catalyst 9400 Series Switch Data Sheet.                                                                                                    |  |
|                                                                                      | (Network Advantage)                                                                                                    |  |

### **Feature Name Description and License Level Information** Multiprotocol Label Switching The following MPLS features are introduced in this release: EIGRP MPLS VPN PE-CE EIGRP MPLS VPN PE-CE SoO—Introduces the capability to filter Site of Origin (SoO) MPLS Virtual Private Network (VPN) traffic on a per-site basis for Enhanced Interior Gateway Routing Protocol (EIGRP) networks. • Route Target Rewrite SoO filtering is configured at the interface level and is used to manage MPLS VPN traffic, and to prevent transient routing loops from External BGP (eBGP) and occurring in complex and mixed network topologies. internal BGP (iBGP) • Route Target Rewrite—Allows the replacement of route targets on • IPv6 Provider Edge over incoming and outgoing Border Gateway Protocol (BGP) updates. MPLS (6PE) Route targets are carried as extended community attributes in BGP • IPv6 VPN Provider Edge Virtual Private Network IP Version 4 (VPNv4) updates. Route target over MPLS (6VPE) extended community attributes are used to identify a set of sites and VPN routing and forwarding (VRF) instances that can receive routes with a configured route target. eBGP and iBGP— Enables you to configure multipath load balancing with both eBGP and iBGP paths in Border Gateway Protocol (BGP) networks that are configured to use MPLS VPNs. The feature provides improved load balancing deployment and service offering capabilities and is useful for multi-homed autonomous systems and Provider Edge (PE) routers that import both eBGP and iBGP paths from multihomed and stub networks. 6PE—A technique that provides global IPv6 reachability over IPv4 MPLS. It allows one shared routing table for all other devices. 6PE allows IPv6 domains to communicate with one another over the IPv4 without an explicit tunnel setup, requiring only one IPv4 address per IPv6 domain. 6VPE—A mechanism to use the IPv4 backbone to provide VPN IPv6 services. 6VPE is like a regular IPv4 MPLS-VPN provider edge, with an addition of IPv6 support within VRF. It provides logically separate routing table entries for VPN member devices. See Multiprotocol Label Switching (MPLS). (Network Advantage)

| Feature Name                                                             | Description and License Level Information                                                                                                    |
|--------------------------------------------------------------------------|----------------------------------------------------------------------------------------------------|
| Network-Based Application                                                | Support for wired AVC is enabled.                                                                                                    |
| Recognition (NBAR) and<br>NBAR2                                          | AVC is a solution for Cisco network devices that provides application-level classification, monitoring, and traffic control to improve business-critical application performance, facilitate capacity management and planning, and reduce network operating costs.       |
|                                                                          | See System Management → Configuring Application Visibility and Control in a Wired Network .                                                                                                    |
|                                                                          | (DNA Advantage)                                                                                                    |
| Open Shortest Path First version<br>3 (OSPFv3) Authentication<br>Trailer | Provides a mechanism to authenticate OSPFv3 protocol packets as an alternative to existing OSPFv3 IPsec authentication.                                                                                                    |
|                                                                          | See Routing → Configuring OSPFv3 Authentication Trailer.                                                                                                    |
|                                                                          | (Network Advantage)                                                                                                    |
| Programmability                                                          | The following programmability features are introduced in this release:                                                                                                    |
|                                                                          | Candidate Configuration—A temporary configuration that can be modified without changing running configuration. You can then choose when to update the device's configuration with the candidate configuration, by committing and confirming the candidate configuration. |
|                                                                          | OpenFlow 1.3 Multitable—Enables integration with open source<br>Faucet SDN Controllers to automate management of layer 2 switching,<br>VLANs, ACLs, and layer 3 routing                                                                                                  |
|                                                                          | (Network Essentials and Network Advantage)                                                                                                    |
|                                                                          | YANG Data Models—For the list of Cisco IOS XE YANG models available with this release, navigate to https://github.com/YangModels/yang/tree/master/vendor/cisco/xe/1691.                                                                                                  |
|                                                                          | Revision statements embedded in the YANG files indicate if there has been a model revision. The <i>README.md</i> file in the same github location highlights changes that have been made in the release.                                                                 |
|                                                                          | • Zero Touch Provisioning (DHCPv6)—Dynamic Host Control Protocol Version 6 (DHCPv6) support is added to the Zero-touch provisioning feature in this release. DHCPv6 is enabled by default, and works on any device that boots without startup configuration.             |
|                                                                          | See Programmability Configuration Guide.                                                                                                    |

| Feature Name                        | Description and License Level Information                                                                                                    |  |
|-------------------------------------|----------------------------------------------------------------------------------------------------|--|
| Resilient Ethernet Protocol (REP)   | Controls network loops, handles link failures and improves convergence time. You can configure the feature on uplink and downlink ports.                                                                                                    |  |
|                                     | See Layer2 → Configuring Resilient Ethernet Protocol.                                                                                                    |  |
|                                     | (Network Essentials and Network Advantage)                                                                                                    |  |
| SDM Templates                       | You can use SDM templates to configure system resources, to optimize support for specific features, depending on how your device is used in the network. You can select a template to provide maximum system usage for some functions.                                                                                                    |  |
|                                     | See System Management → Configuring SDM Templates.                                                                                                    |  |
|                                     | (Network Advantage)                                                                                                    |  |
| Security Group Tag (SGT)<br>Caching | Enhances the ability of Cisco TrustSec to make Security Group Tag (SGT) transportability flexible. This feature identifies the IP-SGT binding and caches the corresponding SGT so that network packets are forwarded through all network services for normal deep packet inspection processing and at the service egress point the packets are re-tagged with the appropriate SGT. |  |
|                                     | See Cisco TrustSec → Cisco TrustSec SGT Caching.                                                                                                    |  |
|                                     | (Network Advantage)                                                                                                    |  |
| Smart Licensing                     | A cloud-based, software license management solution that allows you to manage and track the status of your license, hardware, and software usage trends.                                                                                                    |  |
|                                     | Note Starting from this release, Smart Licensing is the default and the only available method to manage licenses.                                                                                                    |  |
|                                     | Important Starting from Cisco IOS XE Fuji 16.9.1 the Right-To-Use (RTU) licensing mode is deprecated, and the associated license right-to-use command is no longer available on the CLI.                                                                                                    |  |
|                                     | See the Cisco Smart Licensing, on page 62 section in this release note document and System Management → Configuring Smart Licensing in the configuration guide.                                                                                                    |  |
|                                     | A license level is not applicable.                                                                                                    |  |

| Feature Name                                                                              | Description and License Level Information                                                                                                    |
|-------------------------------------------------------------------------------------------|----------------------------------------------------------------------------------------------------|
| Virtual Extensible LAN<br>(VXLAN) Border Gateway<br>Protocol (BGP) Ethernet VPN<br>(EVPN) | A VXLAN is a network overlay that allows layer 2 segments to be stretched across an IP core. All the benefits of layer 3 topologies are thereby available with VXLAN. The overlay protocol is VXLAN and BGP uses EVPN as the address family for communicating end host MAC and IP addresses |
|                                                                                           | See Layer 2 → Configuring VXLAN BGP EVPN                                                                                                    |
|                                                                                           | (Network Advantage)                                                                                                    |

| New on the Web UI                                           |                                                                                                    |  |
|-------------------------------------------------------------|----------------------------------------------------------------------------------------------------|--|
| These features are introduced on the Web UI in this release | Multicast—Minor improvements to configuring Internet Group<br>Management Protocol (IGMP) snooping and to set the IGMP timeout.                                                                                                    |  |
|                                                             | <ul> <li>Open Shortest Path First (OSPF)—Supports OSPF standards-based<br/>routing protocol for improved routing of data packets to their<br/>destination.</li> </ul>                                                                                                    |  |
|                                                             | <ul> <li>Quality of Service (QoS)—Supports QoS to make your network<br/>performance more predictable and bandwidth utilization more<br/>effective.</li> </ul>                                                                                                    |  |
|                                                             | • Site Profile—New site profiles for access, distributed, and core switches for easier initial configuration of the device.                                                                                                    |  |
|                                                             | <ul> <li>Smart Licencing—Supports both online and offline method of license<br/>reservation to simplify and automate the management of licenses for<br/>your Cisco products. Smart Licensing on the device works with the<br/>Cisco Smart Software Manager (Cisco SSM).</li> </ul> |  |
|                                                             | <ul> <li>Switched Port Analyzer (SPAN)—Supports SPAN to analyze network<br/>traffic passing through ports or VLANs.</li> </ul>                                                                                                    |  |

### **Important Notes**

- Cisco StackWise Virtual Supported and Unsupported Features, on page 11
- Unsupported Features, on page 12
- Complete List of Supported Features, on page 12
- Accessing Hidden Commands, on page 12

### Cisco StackWise Virtual - Supported and Unsupported Features

When you enable Cisco StackWise Virtual on the device

- Layer 2, Layer 3, Security, Quality of Service, Multicast, Application, Monitoring and Management, Multiprotocol Label Switching, and High Availability are supported.
- Contact the Cisco Technical Support Centre for the specific list of features that are supported under each one of these technologies.
- Resilient Ethernet Protocol, Remote Switched Port Analyzer, and Sofware-Defined Access are NOT supported

### **Unsupported Features**

- Audio Video Bridging (including IEEE802.1AS, IEEE 802.1Qat, and IEEE 802.1Qav)
- Bluetooth
- Cisco TrustSec Network Device Admission Control (NDAC) on Uplinks
- Converged Access for Branch Deployments
- Gateway Load Balancing Protocol (GLBP)
- IPsec VPN
- MACSec Encryption (128-bit and 256-bit switch-to-switch connections and 256-bit host-to switch connections)
- Performance Monitoring (PerfMon)
- Virtual Routing and Forwarding (VRF)-Aware web authentication

#### **Complete List of Supported Features**

For the complete list of features supported on a platform, see the Cisco Feature Navigator at https://www.cisco.com/go/cfn.

### **Accessing Hidden Commands**

Starting with Cisco IOS XE Fuji 16.8.1a, as an improved security measure, the way in which hidden commands can be accessed has changed.

Hidden commands have always been present in Cisco IOS XE, but were not equipped with CLI help. This means that entering enter a question mark (?) at the system prompt did not display the list of available commands. Such hidden commands are only meant to assist Cisco TAC in advanced troubleshooting and are therefore not documented. For more information about CLI help, see the *Using the Command-Line Interface*— *Understanding the Help System* chapter of the Comman Reference document.

Hidden commands are available under:

- Category 1—Hidden commands in privileged or User EXEC mode. Begin by entering the service internal
  command to access these commands.
- Category 2—Hidden commands in one of the configuration modes (global, interface and so on). These commands do not require the **service internal** command.

Further, the following applies to hidden commands under Category 1 and 2:

• The commands have CLI help. Entering enter a question mark (?) at the system prompt displays the list of available commands.

Note: For Category 1, enter the service internal command before you enter the question mark; you do not have to do this for Category 2.

• The system generates a %PARSER-5-HIDDEN syslog message when the command is used. For example:

```
*Feb 14 10:44:37.917: %PARSER-5-HIDDEN: Warning!!! 'show processes memory old-header ' is a hidden command.

Use of this command is not recommended/supported and will be removed in future.
```

Apart from category 1 and 2, there remain internal commands displayed on the CLI, for which the system does NOT generate the %PARSER-5-HIDDEN syslog message.

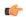

#### **Important**

We recommend that you use <u>any</u> hidden command only under TAC supervision.

If you find that you are using a hidden command, open a TAC case for help with finding another way of collecting the same information as the hidden command (for a hidden EXEC mode command), or to configure the same functionality (for a hidden configuration mode command) using non-hidden commands.

### **Supported Hardware**

### Cisco Catalyst 9400 Series Switches—Model Numbers

The following table lists the supported switch models. For information about the available license levels, see section *License Levels*.

| Switch Model                 | Description                                                                                        |
|------------------------------|----------------------------------------------------------------------------------------------------|
| (append with "=" for spares) |                                                                                                    |
| C9404R                       | Cisco Catalyst 9400 Series 4 slot chassis                                                          |
|                              | Redundant supervisor module capability                                                             |
|                              | Two switching module slots                                                                         |
|                              | <ul> <li>Hot-swappable, front and rear serviceable, non-redundant fan tray<br/>assembly</li> </ul> |
|                              | Four power supply module slots                                                                     |
| C9407R                       | Cisco Catalyst 9400 Series 7 slot chassis                                                          |
|                              | <ul> <li>Redundant supervisor module capability</li> </ul>                                         |
|                              | Five switching module slots                                                                        |
|                              | Hot-swappable, front and rear serviceable fan tray assembly                                        |
|                              | • Eight power supply module slots                                                                  |

| Switch Model                 | Description                                                 |
|------------------------------|-------------------------------------------------------------|
| (append with "=" for spares) |                                                             |
| C9410R                       | Cisco Catalyst 9400 Series 10 slot chassis                  |
|                              | Redundant supervisor module capability                      |
|                              | Eight switching module slots                                |
|                              | Hot-swappable, front and rear serviceable fan tray assembly |
|                              | Eight power supply module slots                             |

### **Supported Hardware on Cisco Catalyst 9400 Series Switches**

| Product ID                   | Description                                                                                                   |
|------------------------------|----------------------------------------------------------------------------------------------------|
| (append with "=" for spares) |                                                                                                    |
| Supervisor Modules           |                                                                                                    |
| C9400-SUP-1                  | Cisco Catalyst 9400 Series Supervisor 1 Module                                                                |
|                              | This supervisor module is supported on the C9404R, C9407R, and C9410R chassis.                                |
| C9400-SUP-1XL                | Cisco Catalyst 9400 Series Supervisor 1XL Module                                                              |
|                              | This supervisor module is supported on the C9404R, C9407R, and C9410R chassis.                                |
| C9400-SUP-1XL-Y              | Cisco Catalyst 9400 Series Supervisor 25XL Module                                                             |
|                              | This supervisor module is supported on the C9404R, C9407R, and C9410R chassis.                                |
| Gigabit Ethernet Switching   | Modules                                                                                                    |
| C9400-LC-24S                 | Cisco Catalyst 9400 Series 24 Port, 1 Gigabit Ethernet SFP module that supports 100/1000 BASET-T with Cu-SFP  |
| C9400-LC-48P                 | Cisco Catalyst 9400 Series 48 Port, 1 Gigabit Ethernet POE/POE+ module supporting up to 30W per port.         |
| C9400-LC-48S                 | Cisco Catalyst 9400 Series 48 Port, 1 Gigabit Ethernet SFP module that supports 100/1000 BASET-T with Cu-SFP. |
| C9400-LC-48T                 | Cisco Catalyst 9400 Series 48-Port 10/100/1000 (RJ-45)                                                        |
| C9400-LC-48U                 | Cisco Catalyst 9400 Series 48-Port UPOE 10/100/1000 (RJ-45) module supporting up to 60W per port.             |
| Ten Gigabit Ethernet Switch  | ning Modules                                                                                                  |
| C9400-LC-24XS                | Cisco Catalyst 9400 Series 24-Port SFP/SFP+ Module                                                            |

| Product ID                                 | Description                                                                                                    |
|--------------------------------------------|----------------------------------------------------------------------------------------------------|
| (append with "=" for spares)               |                                                                                                    |
| Multigigabit Ethernet Switchin             | g Modules                                                                                                    |
| C9400-LC-48UX                              | Cisco Catalyst 9400 Series 48-port, UPOE Multigigabit Ethernet Module with:  • 24 ports (Ports 1 to 24) 1G UPOE 10/100/1000 (RJ-45)  • 24 ports (Ports 25 to 48) MultiGigabit Ethernet 100/1000/2500/5000/10000 UPOE ports |
| M.2 SATA SSD Modules <sup>1</sup> (for the | he Supervisor)                                                                                                    |
| C9400-SSD-240GB                            | Cisco Catalyst 9400 Series 240GB M2 SATA memory                                                                                                    |
| C9400-SSD-480GB                            | Cisco Catalyst 9400 Series 480GB M2 SATA memory                                                                                                    |
| C9400-SSD-960GB                            | Cisco Catalyst 9400 Series 960GB M2 SATA memory                                                                                                    |
| AC Power Supply Modules                    |                                                                                                    |
| C9400-PWR-2100AC                           | Cisco Catalyst 9400 Series 2100W AC Power Supply                                                                                                    |
| C9400-PWR-3200AC                           | Cisco Catalyst 9400 Series 3200W AC Power Supply                                                                                                    |
| DC Power Supply Modules                    | 1                                                                                                    |
| C9400-PWR-3200DC                           | Cisco Catalyst 9400 Series 3200W DC Power Supply                                                                                                    |

<sup>&</sup>lt;sup>1</sup> M.2 Serial Advanced Technology Attachment (SATA) Solid State Drive (SSD) Module

### **Optics Modules**

Cisco Catalyst Series Switches support a wide range of optics and the list of supported optics is updated on a regular basis. Use the Transceiver Module Group (TMG) Compatibility Matrix tool, or consult the tables at this URL for the latest transceiver module compatibility information: https://www.cisco.com/en/US/products/hw/modules/ps5455/products\_device\_support\_tables\_list.html

### **Compatibility Matrix**

The following table provides software compatibility information between Cisco Catalyst 9400 Series Switches, Cisco Identity Services Engine, Cisco Access Control Server, and Cisco Prime Infrastructure.

| Catalyst 9400 | Cisco Identity<br>Services Engine | Cisco Access<br>Control Server | Cisco Prime Infrastructure                              |
|---------------|-----------------------------------|--------------------------------|---------------------------------------------------------|
| Fuji 16.9.8   | 2.5                               | 5.4                            | PI 3.9 + PI 3.9 latest maintenance release              |
|               | 2.1                               | 5.5                            | + PI 3.9 latest device pack                             |
|               |                                   |                                | See Cisco Prime Infrastructure 3.9 → <b>Downloads</b> . |

| Catalyst 9400   | Cisco Identity<br>Services Engine | Cisco Access<br>Control Server | Cisco Prime Infrastructure                                                                                                    |
|-----------------|-----------------------------------|--------------------------------|----------------------------------------------------------------------------------------------------|
| Fuji 16.9.7     | 2.5 2.1                           | 5.4 5.5                        | PI 3.9 + PI 3.9 latest maintenance release<br>+ PI 3.9 latest device pack<br>See Cisco Prime Infrastructure 3.9 →<br><b>Downloads</b> . |
| Fuji 16.9.6     | 2.3 Patch 1<br>2.4 Patch 1        | 5.4 5.5                        | PI 3.4 + PI 3.4 latest maintenance release<br>+ PI 3.4 latest device pack<br>See Cisco Prime Infrastructure 3.4→<br><b>Downloads</b> .  |
| Fuji 16.9.5     | 2.3 Patch 1<br>2.4 Patch 1        | 5.4<br>5.5                     | PI 3.4 + PI 3.4 latest maintenance release<br>+ PI 3.4 latest device pack<br>See Cisco Prime Infrastructure 3.4→<br>Downloads.          |
| Fuji 16.9.4     | 2.3 Patch 1<br>2.4 Patch 1        | 5.4<br>5.5                     | PI 3.4 + PI 3.4 latest maintenance release<br>+ PI 3.4 latest device pack<br>See Cisco Prime Infrastructure 3.4→<br>Downloads.          |
| Fuji 16.9.3     | 2.3 Patch 1<br>2.4 Patch 1        | 5.4 5.5                        | PI 3.4 + PI 3.4 latest maintenance release<br>+ PI 3.4 latest device pack<br>See Cisco Prime Infrastructure 3.4→<br>Downloads.          |
| Fuji 16.9.2     | 2.3 Patch 1<br>2.4 Patch 1        | 5.4<br>5.5                     | PI 3.4 + PI 3.4 latest maintenance release<br>+ PI 3.4 latest device pack<br>See Cisco Prime Infrastructure 3.4→<br>Downloads.          |
| Fuji 16.9.1     | 2.3 Patch 1<br>2.4 Patch 1        | 5.4<br>5.5                     | PI 3.4 + PI 3.4 latest device pack  See Cisco Prime Infrastructure 3.4→ <b>Downloads</b> .                                              |
| Fuji 16.8.1a    | 2.3 Patch 1<br>2.4                | 5.4 5.5                        | PI 3.3 + PI 3.3 latest maintenance release<br>+ PI 3.3 latest device pack<br>See Cisco Prime Infrastructure 3.3→<br>Downloads.          |
| Everest 16.6.4a | 2.2 2.3                           | 5.4<br>5.5                     | PI 3.1.6 + Device Pack 13  See Cisco Prime Infrastructure 3.1 → <b>Downloads</b> .                                                      |

| Catalyst 9400  | Cisco Identity<br>Services Engine | Cisco Access<br>Control Server | Cisco Prime Infrastructure                              |
|----------------|-----------------------------------|--------------------------------|---------------------------------------------------------|
| Everest 16.6.4 | 2.2                               | 5.4                            | PI 3.1.6 + Device Pack 13                               |
|                | 2.3                               | 5.5                            | See Cisco Prime Infrastructure 3.1 → <b>Downloads</b> . |
| Everest 16.6.3 | 2.2                               | 5.4                            | PI 3.1.6 + Device Pack 13                               |
|                | 2.3                               | 5.5                            | See Cisco Prime Infrastructure 3.1 → <b>Downloads</b>   |
| Everest 16.6.2 | 2.2                               | 5.4                            | PI 3.1.6 + Device Pack 13                               |
|                | 2.3                               | 5.5                            | See Cisco Prime Infrastructure 3.1 → <b>Downloads</b>   |
| Everest 16.6.1 | 2.2                               | 5.4                            | PI 3.1.6 + Device Pack 13                               |
|                |                                   | 5.5                            | See Cisco Prime Infrastructure 3.1 → <b>Downloads</b>   |

### **Web UI System Requirements**

The following subsections list the hardware and software required to access the Web UI:

### **Minimum Hardware Requirements**

| Processor Speed                 | DRAM                | Number of Colors | Resolution              | Font Size |
|---------------------------------|---------------------|------------------|-------------------------|-----------|
| 233 MHz<br>minimum <sup>2</sup> | 512 MB <sup>3</sup> | 256              | 1280 x 800 or<br>higher | Small     |

<sup>&</sup>lt;sup>2</sup> We recommend 1 GHz

### **Software Requirements**

### **Operating Systems**

- Windows 10 or later
- Mac OS X 10.9.5 or later

### **Browsers**

- Google Chrome—Version 59 or later (On Windows and Mac)
- Microsoft Edge
- Mozilla Firefox—Version 54 or later (On Windows and Mac)
- Safari—Version 10 or later (On Mac)

<sup>&</sup>lt;sup>3</sup> We recommend 1 GB DRAM

### **ROMMON** and CPLD Versions

The following table provides ROMMON and CPLD version information for the Cisco Catalyst 9400 Series Supervisor Modules. For ROMMON and CPLD version information of Cisco IOS XE 17.x.x releases, refer to the corresponding Cisco IOS XE 17.x.x release notes of the respective platform.

| Release        | ROMMON Version (C9400-SUP-1,<br>C9400-SUP-1XL, C9400-SUP-1XL-Y) | CPLD Version (C9400-SUP-1,<br>C9400-SUP-1XL, C9400-SUP-1XL-Y) |
|----------------|-----------------------------------------------------------------|---------------------------------------------------------------|
| Fuji 16.9.x    | 16.6.2r[FC1]                                                    | 17101705                                                      |
| Fuji 16.8.1a   | 16.6.2r                                                         | 17101705                                                      |
| Everest 16.6.x | 16.6.2r[FC1]                                                    | 17101705                                                      |

### **Upgrading the Switch Software**

This section covers the various aspects of upgrading or downgrading the device software.

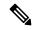

Note

You cannot use the Web UI to install, upgrade, or downgrade device software.

### **Finding the Software Version**

The package files for the Cisco IOS XE software are stored on the system board flash device (flash:).

You can use the **show version** privileged EXEC command to see the software version that is running on your switch.

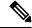

Note

Although the **show version** output always shows the software image running on the switch, the model name shown at the end of this display is the factory configuration and does not change if you upgrade the software license.

You can also use the **dir** *filesystem:* privileged EXEC command to see the directory names of other software images that you might have stored in flash memory.

### **Software Images**

| Release                  | Image Type                              | File Name                    |
|--------------------------|-----------------------------------------|------------------------------|
| Cisco IOS XE Fuji 16.9.8 | CAT9K_IOSXE                             | cat9k_iosxe.16.09.08.SPA.bin |
|                          | Licensed Data Payload Encryption (LDPE) | cat9k_iosxeldpe.16.09.08.SPA |

| Release                  | Image Type                              | File Name                  |
|--------------------------|-----------------------------------------|----------------------------|
| Cisco IOS XE Fuji 16.9.7 | CAT9K_IOSXE                             | cat9k_iosxe.16.09.07.SPA.  |
|                          | Licensed Data Payload Encryption (LDPE) | cat9k_iosxeldpe.16.09.07.5 |
| Cisco IOS XE Fuji 16.9.6 | CAT9K_IOSXE                             | cat9k_iosxe.16.09.06.SPA.  |
|                          | Licensed Data Payload Encryption (LDPE) | cat9k_iosxeldpe.16.09.06.S |
| Cisco IOS XE Fuji 16.9.5 | CAT9K_IOSXE                             | cat9k_iosxe.16.09.05.SPA.  |
|                          | Licensed Data Payload Encryption (LDPE) | cat9k_iosxeldpe.16.09.05.8 |
| Cisco IOS XE Fuji 16.9.4 | CAT9K_IOSXE                             | cat9k_iosxe.16.09.04.SPA.  |
|                          | Licensed Data Payload Encryption (LDPE) | cat9k_iosxeldpe.16.09.04.5 |
| Cisco IOS XE Fuji 16.9.3 | CAT9K_IOSXE                             | cat9k_iosxe.16.09.03.SPA.  |
|                          | Licensed Data Payload Encryption (LDPE) | cat9k_iosxeldpe.16.09.03.5 |
| Cisco IOS XE Fuji 16.9.2 | CAT9K_IOSXE                             | cat9k_iosxe.16.09.02.SPA.  |
|                          | Licensed Data Payload Encryption (LDPE) | cat9k_iosxeldpe.16.09.02.5 |
| Cisco IOS XE Fuji 16.9.1 | CAT9K_IOSXE                             | cat9k_iosxe.16.09.01.SPA.  |
|                          | Licensed Data Payload Encryption (LDPE) | cat9k_iosxeldpe.16.09.01.S |
|                          |                                         |                            |

### **Automatic Boot Loader Upgrade**

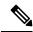

Note

If Cisco Catalyst 9400 Series Supervisor 1 Module power is disconnected and reconnected within a 5-second window, the boot SPI may get corrupted.

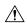

#### Caution

- Do not power cycle your switch during an upgrade.
- Do not disconnect power or remove the supervisor module during an upgrade.
- Do not perform an online insertion and replacement (OIR) of either supervisor (in a High Availability setup), if one of the supervisor modules in the chassis is in the process of a bootloader upgrade or when the switch is booting up.
- Do not perform OIR of a switching module (linecard) when the switch is booting up.

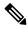

Note

There is no boot loader version upgrade in Cisco IOS XE Fuji 16.9.1.

### Complex Programmable Logic Device (CPLD) Upgrade

This refers to hardware-programmable firmware. The CPLD upgrade process is part of the automatic boot loader upgrade. The sequence of events is as follows:

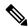

#### Note

There are no FPGA or CPLD upgrades in Cisco IOS XE Fuji 16.9.1.

- 1. The system copies monewfpgaclose.hdr and monewfpgaclose.img to the bootflash.
- 2. The supervisor module then automatically reloads to enable the new boot loader.
- **3.** When the new boot loader boots up, the CPLD upgrade process starts automatically. The CPLD upgrade process takes approximately from 7 to 10 minutes. The supervisor will power cycle itself during the CPLD upgrade.

The following is sample output from a CPLD upgrade:

```
Initializing Hardware...
Initializing Hardware...
Initializing Hardware...
System Bootstrap, Version 16.6.2r, RELEASE SOFTWARE (P)
Compiled Thu 10/26/2017 8:30:34.63 by rel
Current image running:
Primary Rommon Image
Last reset cause: SoftwareResetTrig
C9400-SUP-1 platform with 16777216 Kbytes of main memory
Starting System FPGA Upgrade .....
Programming SPI Primary image is completed.
Authenticating SPI Primary image .....
IO FPGA image is authenticated successfully.
Programming Header .....
FPGA HDR file size: 12
Image page count: 1
Verifying programmed header .....
Verifying programmed header .....
```

```
Programmed header is verified successfully.
Power Cycle is needed to complete System firmware upgrade.
It takes ~7 mins to upgrade firmware after power cycle starts.
DO NOT DISRUPT AFTER POWER CYCLE UNTIL ROMMON PROMPT APPEARS.
Power Cycling the Supervisor card now !
Initializing Hardware...
Initializing Hardware...
System Bootstrap, Version 16.6.2r, RELEASE SOFTWARE (P)
Compiled Thu 10/26/2017 8:30:34.63 by rel
Current image running:
Primary Rommon Image
Last reset cause: PowerOn
C9400-SUP-1 platform with 16777216 Kbytes of main memory
rommon 1 > version - v
System Bootstrap, Version 16.6.2r, RELEASE SOFTWARE (P)
Compiled Thu 10/26/2017 8:30:34.63 by rel
Current image running:
Primary Rommon Image
Last reset cause: PowerOn
C9400-SUP-1 platform with 16777216 Kbytes of main memory
Fpga Version: 0x17101705
System Integrity Status: C334ABCE 6A40 6A48
```

### **Software Installation Commands**

| Summary of Software Installation Commands |                                                                                                    |  |
|-------------------------------------------|----------------------------------------------------------------------------------------------------|--|
| To install and activate the specific      | ed file, and to commit changes to be persistent across reloads:                                                                              |  |
| install add file filenam                  | ne [activate commit]                                                                                                    |  |
| To separately install, activate, cor      | nmit, cancel, or remove the installation file: install ?                                                                                     |  |
| add file tftp: filename                   | Copies the install file package from a remote location to the device and performs a compatibility check for the platform and image versions. |  |
| activate [auto-abort-timer]               | Activates the file, and reloads the device. The <b>auto-abort-timer</b> keyword automatically rolls back image activation.                   |  |
| commit                                    | Makes changes persistent over reloads.                                                                                                    |  |
| rollback to committed                     | Rolls back the update to the last committed version.                                                                                         |  |
| abort                                     | Cancels file activation, and rolls back to the version that was running before the current installation procedure started.                   |  |
| remove                                    | Deletes all unused and inactive software installation files.                                                                                 |  |

### Upgrading with In Service Software Upgrade (ISSU) in Dual Supervisor Module Configuration

Follow these instructions to perform ISSU upgrade from Cisco IOS XE Fuji 16.9.1, in install mode. The sample output in this section displays upgrade from Cisco IOS XE Fuji 16.9.1 to Cisco IOS XE Fuji 16.9.4 using install commands.

### Before you begin

ISSU from Cisco IOS XE Fuji 16.9.1 to any release up to Cisco IOS XE Fuji 16.9.5 in the 16.9.x release train requires installation of Software Maintenance Upgrade (SMU) packages. ISSU from Cisco IOS XE Fuji 16.9.5 and later releases does not require installation of SMU packages.

Install the following SMU packages before performing ISSU.

| Scenario                                               | File Name (Hot Patch)                       |
|--------------------------------------------------------|---------------------------------------------|
| Cisco IOS XE Fuji 16.9.1 to any ISSU supported release | cat9k_iosxe.16.09.01.CSCvs66914.SPA.smu.bin |
| Cisco IOS XE Fuji 16.9.2 to any ISSU supported release | cat9k_iosxe.16.09.02.CSCvs66914.SPA.smu.bin |
| Cisco IOS XE Fuji 16.9.3 to any ISSU supported release | cat9k_iosxe.16.09.03.CSCvs66914.SPA.smu.bin |
| Cisco IOS XE Fuji 16.9.4 to any ISSU supported release | cat9k_iosxe.16.09.04.CSCvs66914.SPA.smu.bin |

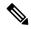

Note

Downgrade with ISSU is not supported. To downgrade, follow the instructions in the Downgrading in Install Mode, on page 52 section.

For more information about ISSU release support and recommended releases, see Technical References → In-Service Software Upgrade (ISSU).

#### **Procedure**

#### Step 1 enable

Enables privileged EXEC mode. Enter your password if prompted.

Switch# enable

### Step 2 show redundancy

Use this command to display redundancy facility information.

```
Switch# show redundancy
Redundant System Information:

Available system uptime = 3 minutes
Switchovers system experienced = 0
Standby failures = 0
Last switchover reason = none

Hardware Mode = Duplex
Configured Redundancy Mode = sso
Operating Redundancy Mode = sso
Maintenance Mode = Disabled
```

```
Communications = Up
Current Processor Information :
              Active Location = slot 5
       Current Software state = ACTIVE
       Uptime in current state = 3 minutes
                Image Version = Cisco IOS Software [Fuji], Catalyst L3 Switch Software
(CAT9K IOSXE), Version 16.9.1, RELEASE SOFTWARE (fc2)
Technical Support: http://www.cisco.com/techsupport
Copyright (c) 1986-2018 by Cisco Systems, Inc.
Compiled Tue 17-Jul-18 17:00 by mcpre
                          BOOT = bootflash:packages.conf;
                   CONFIG FILE =
        Configuration register = 0x102
Peer Processor Information:
             Standby Location = slot 6
        Current Software state = STANDBY HOT
       Uptime in current state = 1 minute
                 Image Version = Cisco IOS Software [Fuji], Catalyst L3 Switch Software
(CAT9K IOSXE), Version 16.9.1, RELEASE SOFTWARE (fc2)
Technical Support: http://www.cisco.com/techsupport
Copyright (c) 1986-2018 by Cisco Systems, Inc.
Compiled Tue 17-Jul-18 17:00 by mcpre
                         BOOT = bootflash:packages.conf;
                   CONFIG FILE =
        Configuration register = 0x102
```

#### Step 3 show issu state [detail]

Use this command to verify that no other ISSU process is in progress.

```
Switch# show issu state detail
--- Starting local lock acquisition on R0 ---
Finished local lock acquisition on R0
--- Starting installation state synchronization ---
Finished installation state synchronization
No ISSU operation is in progress
```

### Step 4 install add file activate commit

Use the commands below to install the SMU packages.

#### install add file tftp:cat9k iosxe.16.09.01.CSCvs66914.SPA.smu.bin activate commit

The following sample output displays installation of the CSCvs66914 SMU package.

```
Switch# install add file tftp:cat9k_iosxe.16.09.01.CSCvs66914.SPA.smu.bin activate commit install_add_activate_commit: START Tue Feb 11 19:45:49 UTC 2020
Downloading file tftp:cat9k_iosxe.16.09.01.CSCvs66914.SPA.smu.bin
Finished downloading file tftp:cat9k_iosxe.16.09.01.CSCvs66914.SPA.smu.bin to bootflash:cat9k_iosxe.16.09.01.CSCvs66914.SPA.smu.bin install_add_activate_commit: Adding SMU
--- Starting initial file syncing ---
Copying image file: bootflash:cat9k_iosxe.16.09.01.CSCvs66914.SPA.smu.bin to standby Info: Finished copying bootflash:cat9k_iosxe.16.09.01.CSCvs66914.SPA.smu.bin to standby Finished initial file syncing

*Feb 11 19:45:50.405 UTC: %INSTALL-5-INSTALL START INFO: R0/0: install engine: Started
```

```
install one-shot tftp:cat9k iosxe.16.09.01.CSCvs66914.SPA.smu.binExecuting pre scripts....
Executing pre sripts done.
--- Starting SMU Add operation ---
Performing SMU ADD on Active/Standby
 [R0] SMU ADD package(s) on R0
  [R0] Finished SMU ADD on R0
  [R1] SMU ADD package(s) on R1
 [R1] Finished SMU ADD on R1
Checking status of SMU ADD on [R0 R1]
SMU ADD: Passed on [R0 R1]
Finished SMU Add operation
install add activate commit: Activating SMU
Executing pre scripts....
Executing pre sripts done.
--- Starting SMU Activate operation --
Performing SMU ACTIVATE on Active/Standby
  [R0] SMU ACTIVATE package(s) on R0
  [R0] Finished SMU ACTIVATE on R0
  [R1] SMU_ACTIVATE package(s) on R1
  [R1] Finished SMU ACTIVATE on R1
Checking status of SMU ACTIVATE on [R0 R1]
SMU ACTIVATE: Passed on [R0 R1]
Finished SMU Activate operation
SUCCESS: install add activate commit /bootflash/cat9k iosxe.16.09.01.CSCvs66914.SPA.smu.bin
Tue Feb 11 19:46:29 UTC 2020
Switch#
*Feb 11 19:46:29.915 UTC: %INSTALL-5-INSTALL COMPLETED INFO: RO/O: install engine: Completed
install one-shot SMU bootflash:cat9k iosxe.16.09.01.CSCvs66914.SPA.smu.bin
```

#### **Step 5** show install summary

Use this command to verify if the SMU packages are installed properly.

The following sample output displays that the CSCvs66914 SMU package has been installed on the switch.

#### Step 6 install add file activate issu commit

Use this command to automate the sequence of all the upgrade procedures, including downloading the images to both the switches, expanding the images into packages, and upgrading each switch as per the procedures.

The following sample output displays the installation of the Cisco IOS XE Fuji 16.9.4 software image with ISSU procedure.

```
Switch# install add file tftp:cat9k_iosxe.16.09.04.SPA.bin activate issu commit install_add_activate_commit: START Tue Feb 11 20:12:44 UTC 2020

System configuration has been modified.
```

```
Press Yes(y) to save the configuration and proceed.
Press No(n) for proceeding without saving the configuration.
Press Quit(q) to exit, you may save configuration and re-enter the command. [y/n/q]y
Building configuration...
Compressed configuration from 35837 bytes to 15488 bytes[OK]
*Feb 11 20:13:04.036 UTC: %SYS-2-PRIVCFG ENCRYPT: Successfully encrypted private config
fileModified configuration has been saved
Downloading file tftp:cat9k_iosxe.16.09.04.SPA.bin
*Feb 11 20:13:06.921 UTC: %INSTALL-5-INSTALL_START_INFO: R0/0: install_engine: Started
install one-shot ISSU tftp:cat9k iosxe.16.09.04.SPA.bin
Finished downloading file tftp:cat9k iosxe.16.09.04.SPA.bin to
bootflash:cat9k iosxe.16.09.04.SPA.bin
install add activate commit: Adding ISSU
--- Starting initial file syncing ---
Copying image file: bootflash:cat9k iosxe.16.09.04.SPA.bin to standby
Info: Finished copying bootflash:cat9k iosxe.16.09.04.SPA.bin to standby
Finished initial file syncing
--- Starting Add ---
Performing Add on Active/Standby
  [R0] Add package(s) on R0
  [R0] Finished Add on R0
 [R1] Add package(s) on R1
  [R1] Finished Add on R1
Checking status of Add on [R0 R1]
Add: Passed on [R0 R1]
Finished Add
install add activate commit: Activating ISSU
NOTE: Going to start Oneshot ISSU install process
STAGE 0: Initial System Level Sanity Check before starting ISSU
_____
--- Verifying install_issu supported ---
--- Verifying standby is in Standby Hot state ---
--- Verifying booted from the valid media --
--- Verifying AutoBoot mode is enabled ---
Finished Initial System Level Sanity Check
STAGE 1: Installing software on Standby
______
--- Starting install remote ---
Performing install remote on remote RP/Bay
--- Starting install local lock acquisition on R1 ---
Finished install local lock acquisition on R1
--- Starting local lock acquisition on R1 ---
Finished local lock acquisition on R1
--- Starting file path checking ---
Finished file path checking
--- Starting image file verification ---
Checking image file names
Locating image files and validating name syntax
 Found cat9k-cc_srdriver.16.09.04.SPA.pkg
  Found cat9k-espbase.16.09.04.SPA.pkg
 Found cat9k-guestshell.16.09.04.SPA.pkg
  Found cat9k-rpbase.16.09.04.SPA.pkg
  Found cat9k-rpboot.16.09.04.SPA.pkg
```

```
Found cat9k-sipbase.16.09.04.SPA.pkg
  Found cat9k-sipspa.16.09.04.SPA.pkg
  Found cat9k-srdriver.16.09.04.SPA.pkg
  Found cat9k-webui.16.09.04.SPA.pkg
  Found cat9k-wlc.16.09.04.SPA.pkg
Verifying image file locations
Inspecting image file types
    WARNING: In-service installation of RP Boot package
    WARNING: requires software reboot of target RP
   WARNING: Automatically setting the on-reboot flag
   WARNING: In-service installation of RP Base package
   WARNING: requires software reboot of target RP
Processing image file constraints
Creating candidate provisioning file
Finished image file verification
--- Starting candidate package set construction ---
Verifying existing software set
Processing candidate provisioning file
Constructing working set for candidate package set
Constructing working set for running package set
Checking command output
Constructing merge of running and candidate packages
Checking if resulting candidate package set would be complete
Finished candidate package set construction
--- Starting ISSU compatibility verification ---
Verifying image type compatibility
Checking IPC compatibility for candidate software
Checking candidate package set infrastructure compatibility
Checking infrastructure compatibility with running software
Checking infrastructure compatibility with running software ... skipped
Checking package specific compatibility
Finished ISSU compatibility verification
--- Starting list of software package changes ---
Old files list:
  Removed cat9k-cc srdriver.16.09.01.SPA.pkg
  Removed cat9k-espbase.16.09.01.SPA.pkg
  Removed cat9k-questshell.16.09.01.SPA.pkg
  Removed cat9k-rpbase.16.09.01.SPA.pkg
  Removed cat9k-rpboot.16.09.01.SPA.pkg
  Removed cat9k-sipbase.16.09.01.SPA.pkg
  Removed cat9k-sipspa.16.09.01.SPA.pkg
  Removed cat9k-srdriver.16.09.01.SPA.pkg
 Removed cat9k-webui.16.09.01.SPA.pkg
 Removed cat9k-wlc.16.09.01.SPA.pkg
New files list:
 Added cat9k-cc srdriver.16.09.04.SPA.pkg
  Added cat9k-espbase.16.09.04.SPA.pkg
 Added cat9k-guestshell.16.09.04.SPA.pkg
 Added cat9k-rpbase.16.09.04.SPA.pkg
  Added cat9k-rpboot.16.09.04.SPA.pkg
 Added cat9k-sipbase.16.09.04.SPA.pkg
  Added cat9k-sipspa.16.09.04.SPA.pkg
  Added cat9k-srdriver.16.09.04.SPA.pkg
 Added cat9k-webui.16.09.04.SPA.pkg
 Added cat9k-wlc.16.09.04.SPA.pkg
Finished list of software package changes
--- Starting commit of software changes ---
Updating provisioning rollback files
Creating pending provisioning file
Committing provisioning file
```

```
Finished commit of software changes
SUCCESS: Software provisioned. New software will load on reboot.
  [R1] install remote package(s) on R1
  [R1] Finished install remote on R1
install remote: Passed on [R1]
Finished install remote
STAGE 2: Restarting Standby
--- Starting standby reload ---
Finished standby reload
--- Starting wait for Standby to reach terminal redundancy state ---
*Feb 11 20:20:00.881 UTC: %IOSXE OIR-6-OFFLINECARD: Card (rp) offline in slot R1
*Feb 11 20:20:00.885 UTC: %SMART_LIC-3-EVAL EXPIRED: Evaluation period expired
*Feb 11 20:20:00.923 UTC: %REDUNDANCY-3-STANDBY LOST: Standby processor fault
(PEER NOT PRESENT)
*Feb 11 20:20:00.923 UTC: %REDUNDANCY-3-STANDBY_LOST: Standby processor fault (PEER_DOWN)
*Feb 11 20:20:00.924 UTC: %REDUNDANCY-3-STANDBY LOST: Standby processor fault
(PEER REDUNDANCY STATE CHANGE)
*Feb \overline{1}1 20:20:01.865 UTC: %RF-5-RF_RELOAD: Peer reload. Reason: EHSA standby down
*Feb 11 20:20:01.871 UTC: %IOSXE REDUNDANCY-6-PEER: Active detected switch -1 as standby.
*Feb 11 20:20:01.865 UTC: %CMRP-3-RP RESET: R1/0: cmand: RP is resetting: remote RP requested
reset of this RP
*Feb 11 20:20:03.866 UTC: %CMRP-6-RP SB RELOAD REQ: R0/0: cmand: Reloading Standby RP:
initiated by RF reload message
*Feb 11 20:21:26.677 UTC: %IOSXE-3-PLATFORM: R1/0: kernel: usb 1-1: device not accepting
address 2, error -110
*Feb 11 20:21:37.506 UTC: %IOSXE-3-PLATFORM: R1/0: kernel: dplr_intrpt: Entered
dplr intrpt module init dplr intrpt 1
*Feb 11 20:21:37.509 UTC: %IOSXE-3-PLATFORM: R1/0: kernel: chr mmap: Allocating DMA Reserve
Pool ...
*Feb 11 20:21:42.349 UTC: %IOSXE-3-PLATFORM: R1/0: kernel: usb 1-1: device not accepting
address 3, error -110
*Feb 11 20:21:53.199 UTC: %IOSXE-3-PLATFORM: R1/0: kernel: usb 1-1: device not accepting
address 4, error -110
*Feb 11 20:22:00.410 UTC: %IOSXE-3-PLATFORM: R1/0: kernel: i2c i2c-2: Failed to register
i2c client perrier cpld at 0x0e (-16)
*Feb 11 20:22:00.410 UTC: %IOSXE-3-PLATFORM: R1/0: kernel: i2c i2c-3: Failed to register
i2c client perrier cpld at 0x0e (-16)
*Feb 11 20:22:00.410 UTC: %IOSXE-3-PLATFORM: R1/0: kernel: i2c i2c-4: Failed to register
i2c client perrier_cpld at 0x0e (-16)
*Feb 11 20:22:00.410 UTC: %IOSXE-3-PLATFORM: R1/0: kernel: i2c i2c-5: Failed to register
i2c client perrier cpld at 0x0e (-16)
*Feb 11 20:22:00.410 UTC: %IOSXE-3-PLATFORM: R1/0: kernel: i2c i2c-6: Failed to register
i2c client perrier_cpld at 0x0e (-16)
*Feb 11 20:22:00.410 UTC: %IOSXE-3-PLATFORM: R1/0: kernel: i2c i2c-7: Failed to register
i2c client perrier cpld at 0x0e (-16)
*Feb 11 20:22:00.410 UTC: %IOSXE-3-PLATFORM: R1/0: kernel: i2c i2c-8: Failed to register
i2c client perrier cpld at 0x0e (-16)
*Feb 11 20:22:00.410 UTC: %IOSXE-3-PLATFORM: R1/0: kernel: i2c i2c-9: Failed to register
i2c client perrier cpld at 0x0e (-16)
*Feb 11 20:22:03.747 UTC: %IOSXE-3-PLATFORM: R1/0: kernel: usb 1-1: device not accepting
address 5, error -110
*Feb 11 20:22:03.747 UTC: %IOSXE-3-PLATFORM: R1/0: kernel: usb usb1-port1: unable to enumerate
USB device
*Feb 11 20:23:06.935 UTC: %IOSXE OIR-6-ONLINECARD: Card (rp) online in slot R1
*Feb 11 20:23:16.937 UTC: %SMART LIC-3-EVAL EXPIRED: Evaluation period expired
*Feb 11 20:23:22.024 UTC: %REDUNDANCY-5-PEER MONITOR EVENT: Active detected a standby
insertion (raw-event=PEER FOUND(4))
```

```
*Feb 11 20:23:22.024 UTC: %REDUNDANCY-5-PEER MONITOR EVENT: Active detected a standby
insertion (raw-event=PEER REDUNDANCY STATE CHANGE(5))
*Feb 11 20:23:24.498 UTC: %REDUNDANCY-3-IPC: IOS versions do not match.
*Feb 11 20:23:56.751 UTC: %IPC LOG-3-IPC LOGWRITE FAILED: R0/0: repm: ipc log write 8216
bytes failed because Resource temporarily unavailable
*Feb 11 20:24:21.297 UTC: %UICFGEXP-6-SERVER NOTIFIED START: R1/0: psd: Server iox has been
notified to start
*Feb 11 20:24:26.772 UTC: %NDBMAN-5-ACTIVE: R1/0: ndbmand: All data providers active.
*Feb 11 20:24:47.759 UTC: %IPC LOG-3-IPC LOGWRITE FAILED: R0/0: repm: ipc log write 8216
bytes failed because Resource temporarily unavailable
*Feb 11 20:24:50.830 UTC: %HA CONFIG SYNC-6-BULK CFGSYNC SUCCEED: Bulk Sync succeeded
*Feb 11 20:24:51.871 UTC: %RF-5-RF TERMINAL STATE: Terminal state reached for (SSO)Finished
wait for Standby to reach terminal redundancy state
STAGE 3: Installing software on Active
______
--- Starting install active ---
Performing install_active on active RP/Bay
--- Starting install local lock acquisition on RO ---
Finished install local lock acquisition on RO
--- Starting local lock acquisition on RO ---
Finished local lock acquisition on RO
--- Starting file path checking ---
Finished file path checking
--- Starting image file verification ---
Checking image file names
*Feb 11 20:25:16.768 UTC: %IPC LOG-3-IPC LOGWRITE FAILED: R0/0: repm: ipc log write 8216
bytes failed because Resource temporarily unavailableLocating image files and validating
name syntax
 Found cat9k-cc srdriver.16.09.04.SPA.pkg
  Found cat9k-espbase.16.09.04.SPA.pkg
  Found cat9k-questshell.16.09.04.SPA.pkg
 Found cat9k-rpbase.16.09.04.SPA.pkg
 Found cat9k-rpboot.16.09.04.SPA.pkg
  Found cat9k-sipbase.16.09.04.SPA.pkg
 Found cat9k-sipspa.16.09.04.SPA.pkg
  Found cat9k-srdriver.16.09.04.SPA.pkg
  Found cat9k-webui.16.09.04.SPA.pkg
 Found cat9k-wlc.16.09.04.SPA.pkg
Verifying image file locations
Inspecting image file types
   WARNING: In-service installation of RP Boot package
    WARNING: requires software reboot of target RP
   WARNING: Automatically setting the on-reboot flag
   WARNING: In-service installation of RP Base package
   WARNING: requires software reboot of target RP
Processing image file constraints
Creating candidate provisioning file
Finished image file verification
--- Starting candidate package set construction ---
Verifying existing software set
Processing candidate provisioning file
*Feb 11 20:25:47.765 UTC: %IPC LOG-3-IPC LOGWRITE FAILED: R0/0: repm: ipc log write 8216
bytes failed because Resource temporarily unavailable
Constructing working set for candidate package set
```

```
Constructing working set for running package set
Checking command output
Constructing merge of running and candidate packages
Checking if resulting candidate package set would be complete
Finished candidate package set construction
--- Starting ISSU compatibility verification ---
Verifying image type compatibility
Checking IPC compatibility for candidate software
Checking candidate package set infrastructure compatibility
Checking infrastructure compatibility with running software
Checking infrastructure compatibility with running software ... skipped
Checking package specific compatibility
Finished ISSU compatibility verification
--- Starting list of software package changes ---
Old files list:
  Removed cat9k-cc srdriver.16.09.01.SPA.pkg
  Removed cat9k-espbase.16.09.01.SPA.pkg
  Removed cat9k-questshell.16.09.01.SPA.pkg
  Removed cat9k-rpbase.16.09.01.SPA.pkg
  Removed cat9k-rpboot.16.09.01.SPA.pkg
  Removed cat9k-sipbase.16.09.01.SPA.pkg
  Removed cat9k-sipspa.16.09.01.SPA.pkg
  Removed cat9k-srdriver.16.09.01.SPA.pkg
  Removed cat9k-webui.16.09.01.SPA.pkg
  Removed cat9k-wlc.16.09.01.SPA.pkg
New files list:
 Added cat9k-cc srdriver.16.09.04.SPA.pkg
 Added cat9k-espbase.16.09.04.SPA.pkg
 Added cat9k-guestshell.16.09.04.SPA.pkg
 Added cat9k-rpbase.16.09.04.SPA.pkg
  Added cat9k-rpboot.16.09.04.SPA.pkg
  Added cat9k-sipbase.16.09.04.SPA.pkg
 Added cat9k-sipspa.16.09.04.SPA.pkg
 Added cat9k-srdriver.16.09.04.SPA.pkg
 Added cat9k-webui.16.09.04.SPA.pkg
  Added cat9k-wlc.16.09.04.SPA.pkg
Finished list of software package changes
--- Starting commit of software changes ---
Updating provisioning rollback files
Creating pending provisioning file
Committing provisioning file
Finished commit of software changes
SUCCESS: Software provisioned. New software will load on reboot.
  [R0] install active package(s) on R0
  [R0] Finished install active on R0
install active: Passed on [R0]
Finished install active
STAGE 4: Restarting Active (switchover to standby)
--- Starting active reload ---
New software will load after reboot process is completed
SUCCESS: install add activate commit Tue Feb 11 20:26:34 UTC 2020
Switch#
*Feb 11 20:26:35.175 UTC: %INSTALL-5-INSTALL COMPLETED INFO: R0/0: install engine: Completed
install one-shot ISSU bootflash:cat9k iosxe.16.09.04.SPA.bin
                          Chassis O reloading, reason - Reload command
                                                                      Feb 11 20:26:47.666:
```

```
%P
Initializing Hardware...
System Bootstrap, Version 16.12.1r, RELEASE SOFTWARE (P)
Compiled Mon 04/15/2019 10:19:23.77 by rel
Current ROMMON image : Primary
Last reset cause : SoftwareResetTrig
C9400-SUP-1XL platform with 16777216 Kbytes of main memory
Preparing to autoboot. [Press Ctrl-C to interrupt] 0
boot: attempting to boot from [bootflash:packages.conf]
boot: reading file packages.conf
<output truncated>
Switch#%IOSXEBOOT-4-ISSU ONE SHOT: (rp/1): ISSU finished successfully
*Feb 11 20:35:25.752 UTC: %INSTALL-5-INSTALL COMPLETED INFO: R0/0: install engine: Completed
install commit ISSU
Switch#
Switch>en
```

#### Step 7 show version

Use this command to verify the version of the new image.

The following sample output of the **show version** command displays the Cisco IOS XE Fuji 16.9.4 image on the device:

```
Switch# Cisco IOS XE Software, Version 16.09.04
Cisco IOS Software [Fuji], Catalyst L3 Switch Software (CAT9K_IOSXE), Version 16.9.4, RELEASE SOFTWARE (fc2)
Technical Support: http://www.cisco.com/techsupport
Copyright (c) 1986-2019 by Cisco Systems, Inc.
Compiled Thu 22-Aug-19 18:14 by mcpre
```

### Step 8 show issu state [detail]

Use this command to verify that no ISSU process is in pending state.

The following is a sample output of **show issu state detail** after installation of the software image with ISSU.

```
Switch# show issu state detail
--- Starting local lock acquisition on R1 ---
Finished local lock acquisition on R1
--- Starting installation state synchronization ---
Finished installation state synchronization
No ISSU operation is in progress
```

#### Step 9 exit

Exits privileged EXEC mode and returns to user EXEC mode.

## Upgrading with In Service Software Upgrade (ISSU) with Cisco StackWise Virtual (Supervisor Modules in the Lower Slot)

Note that this procedure is applicable only if the supervisor modules are installed in the lower slot of the chassis. Follow these instructions to perform ISSU upgrade from Cisco IOS XE Fuji 16.9.2 to Cisco IOS XE Fuji 16.9.x, in install mode with Cisco StackWise Virtual.

#### Before you begin

ISSU from Cisco IOS XE Fuji 16.9.2 to Cisco IOS XE Fuji 16.9.3 with Cisco StackWise Virtual requires installation of Software Maintenance Upgrade (SMU) packages. Install the following hot patching SMU packages before performing ISSU.

| Release                  | File Name (Hot Patch)                       |
|--------------------------|---------------------------------------------|
| Cisco IOS XE Fuji 16.9.2 | cat9k_iosxe.16.09.02.CSCvo12166.SPA.smu.bin |
|                          | cat9k_iosxe.16.09.02.CSCvo71912.SPA.smu.bin |

- If the supervisor modules are installed in the lower slot of the chassis (Slot 2 for Catalyst 9404R Switch, Slot 3 for Catalyst 9407R Switch), install the following hot patching SMU packages.
  - cat9k\_iosxe.16.09.02.CSCvo12166.SPA.smu.bin
  - cat9k\_iosxe.16.09.02.CSCvo71912.SPA.smu.bin

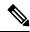

Note

Downgrade with ISSU is not supported. To downgrade, follow the instructions in the Downgrading in Install Mode, on page 52 section.

For more information about ISSU release support and recommended releases, see Technical References → In-Service Software Upgrade (ISSU).

#### **Procedure**

#### Step 1 enable

Enables privileged EXEC mode. Enter your password if prompted.

Switch# enable

#### Step 2 show issu state [detail]

Use this command to verify that no other ISSU process is in progress.

```
Switch# show issu state detail
--- Starting local lock acquisition on chassis 1 ---
Finished local lock acquisition on chassis 1
No ISSU operation is in progress
Switch#
```

#### Step 3 install add file activate commit

Use the following commands to install the SMU packages when the supervisor modules are installed in the lower slot of the chassis.

- a) install add file tftp:cat9k\_iosxe.16.09.02.CSCvo12166.SPA.smu.bin activate commit
- b) install add file tftp:cat9k\_iosxe.16.09.02.CSCvo71912.SPA.smu.bin activate commit

The following sample output displays installation of CSCvo12166 and CSCvo71912 SMU, by using the install add file tftp:cat9k\_iosxe.16.09.02.CSCvo12166.SPA.smu.bin activate commit and install add file tftp:cat9k\_iosxe.16.09.02.CSCvo71912.SPA.smu.bin activate commit commands.

#### Installation of CSCvo12166 SMU

```
Switch# install add file tftp:cat9k iosxe.16.09.02.CSCvo12166.SPA.smu.bin
install add activate commit: START Sat Mar 23 02:19:21 UTC 2019
Downloading file tftp://172.27.18.5/cat9k iosxe.16.09.02.CSCvo12166.SPA.smu.bin
*Mar 23 02:19:22.310: %INSTALL-5-INSTALL START INFO: Chassis 1 R0/0: install engine: Started
  install one-shot tftp://172.27.18.5/cat9k iosxe.16.09.02.CSCvo12166.SPA.smu.binFinished
downloading file tftp://172.27.18.5/cat9k_iosxe.16.09.02.CSCvo12166.SPA.smu.bin to the state of the state of the state o
flash:cat9k iosxe.16.09.02.CSCvo12166.SPA.smu.bin
install add activate commit: Adding SMU
  -- Starting initial file syncing ---
[1]: Copying flash:cat9k iosxe.16.09.02.CSCvo12166.SPA.smu.bin from chassis 1 to chassis 2
[2]: Finished copying to chassis 2
Info: Finished copying flash:cat9k iosxe.16.09.02.CSCvo12166.SPA.smu.bin to the selected
chassis
Finished initial file syncing
Executing pre scripts....
Executing pre sripts done.
--- Starting SMU Add operation ---
Performing SMU ADD on all members
    [1] SMU ADD package(s) on chassis 1
    [1] Finished SMU ADD on chassis 1
    [2] SMU ADD package(s) on chassis 2
    [2] Finished SMU ADD on chassis 2
Checking status of SMU ADD on [1 2]
SMU ADD: Passed on [1 2]
Finished SMU Add operation
install add activate commit: Activating SMU
Executing pre scripts....
Executing pre sripts done.
--- Starting SMU Activate operation ---
Performing SMU ACTIVATE on all members
    [1] SMU ACTIVATE package(s) on chassis 1
    [1] Finished SMU ACTIVATE on chassis 1
     [2] SMU_ACTIVATE package(s) on chassis 2
    [2] Finished SMU_ACTIVATE on chassis 2
Checking status of SMU ACTIVATE on [1 2]
SMU ACTIVATE: Passed on [1 2]
Finished SMU Activate operation
```

SUCCESS: install add activate commit /flash/cat9k iosxe.16.09.02.CSCvo12166.SPA.smu.bin Sat

```
Mar 23 02:19:45 UTC 2019
*Mar 23 02:19:46.161: %INSTALL-5-INSTALL COMPLETED INFO: Chassis 1 R0/0: install engine:
Completed install one-shot SMU flash:cat9k iosxe.16.09.02.CSCvo12166.SPA.smu.bin
Installation of CSCvo71912 SMU
Switch# install add file tftp:cat9k iosxe.16.09.02.CSCvo71912.SPA.smu.bin
activate commit
install add activate commit: START Sat Mar 23 02:20:01 UTC 2019
Downloading file tftp://172.27.18.5/cat9k iosxe.16.09.02.CSCvo71912.SPA.smu.bin
Finished downloading file tftp://172.27.18.5/cat9k iosxe.16.09.02.CSCvo71912.SPA.smu.bin
to flash:cat9k iosxe.16.09.02.CSCvo71912.SPA.smu.bin
install_add_activate_commit: Adding SMU
--- Starting initial file syncing ---
[1]: Copying flash:cat9k iosxe.16.09.02.CSCvo71912.SPA.smu.bin from chassis 1 to chassis 2
*Mar 23 02:20:03.047: %INSTALL-5-INSTALL START INFO: Chassis 1 R0/0: install engine: Started
install one-shot tftp://172.27.18.5/cat9k iosxe.16.09.02.CSCvo71912.SPA.smu.bin[2]: Finished
copying to chassis 2
Info: Finished copying flash:cat9k iosxe.16.09.02.CSCvo71912.SPA.smu.bin to the selected
chassis
Finished initial file syncing
Executing pre scripts....
Executing pre sripts done.
--- Starting SMU Add operation ---
Performing SMU ADD on all members
  [1] SMU ADD package(s) on chassis 1
  [1] Finished SMU ADD on chassis 1
  [2] SMU ADD package(s) on chassis 2
  [2] Finished SMU ADD on chassis 2
Checking status of SMU ADD on [1 2]
SMU ADD: Passed on [1 2]
Finished SMU Add operation
install add activate commit: Activating SMU
Executing pre scripts....
Executing pre sripts done.
--- Starting SMU Activate operation ---
Performing SMU ACTIVATE on all members
  [1] SMU ACTIVATE package(s) on chassis 1
  [1] Finished SMU ACTIVATE on chassis 1
  [2] SMU ACTIVATE package(s) on chassis 2
  [2] Finished SMU_ACTIVATE on chassis 2
Checking status of SMU ACTIVATE on [1 2]
SMU ACTIVATE: Passed on [1 2]
Finished SMU Activate operation
SUCCESS: install add activate commit /flash/cat9k iosxe.16.09.02.CSCvo71912.SPA.smu.bin Sat
Mar 23 02:20:22 UTC 2019
```

#### **Step 4** show install summary

Use this command to verify if the SMU packages are installed properly.

The following sample output displays that the CSCvo12166 and CSCvo71912 SMUs have been installed on the switch.

#### Step 5 install add file activate issu commit

Use this command to automate the sequence of all the upgrade procedures, including downloading the images to both the switches, expanding the images into packages, and upgrading each switch as per the procedures.

```
Switch# install add file tftp:cat9k_iosxe.16.09.03.SPA.bin activate issu commit
```

The following sample output displays the installation of Cisco IOS XE Fuji 16.9.3 software image with ISSU procedure.

```
Switch# install add file tftp:cat9k_iosxe.16.09.03.SPA.bin activate issu commit install_add_activate_commit: START Sat Mar 23 02:21:25 UTC 2019

Downloading file tftp://172.27.18.5/cat9k_iosxe.16.09.03.SPA.bin

*Mar 23 02:21:26.446: %INSTALL-5-INSTALL_START_INFO: Chassis 1 R0/0: install_engine: Started install one-shot ISSU tftp://172.27.18.5/cat9k_iosxe.16.09.03.SPA.binFinished downloading file tftp://172.27.18.5/cat9k_iosxe.16.09.03.SPA.bin to flash:cat9k_iosxe.16.09.03.SPA.bin install_add_activate_commit: Adding ISSU

--- Starting initial file syncing ---
[1]: Copying flash:cat9k_iosxe.16.09.03.SPA.bin from chassis 1 to chassis 2
[2]: Finished copying to chassis 2
Info: Finished copying flash:cat9k_iosxe.16.09.03.SPA.bin to the selected chassis Finished initial file syncing
```

```
--- Starting Add ---
Performing Add on all members
  [1] Add package(s) on chassis 1
  [1] Finished Add on chassis 1
  [2] Add package(s) on chassis 2
  [2] Finished Add on chassis 2
Checking status of Add on [1 2]
Add: Passed on [1 2]
Finished Add
install add activate commit: Activating ISSU
NOTE: Going to start Oneshot ISSU install process
STAGE 0: Initial System Level Sanity Check before starting ISSU
_____
--- Verifying install issu supported ---
--- Verifying standby is in Standby Hot state ---
--- Verifying booted from the valid media ---
--- Verifying AutoBoot mode is enabled ---
Finished Initial System Level Sanity Check
STAGE 1: Installing software on Standby
_____
--- Starting install_remote ---
Performing install remote on Chassis remote
[2] install remote package(s) on chassis 2
[2] Finished install remote on chassis 2
install remote: Passed on [2]
Finished install remote
STAGE 2: Restarting Standby
--- Starting standby reload ---
Finished standby reload
--- Starting wait for Standby to reach terminal redundancy state ---
*Mar 23 02:27:20.503: %REDUNDANCY-3-STANDBY LOST: Standby processor fault (PEER NOT PRESENT)
*Mar 23 02:27:20.504: %REDUNDANCY-3-STANDBY LOST: Standby processor fault (PEER DOWN)
*Mar 23 02:27:20.504: %REDUNDANCY-3-STANDBY LOST: Standby processor fault
(PEER REDUNDANCY STATE CHANGE)
*Mar 23 02:27:20.547: %IOSXE OIR-6-REMCARD: Card (cc) removed from chassis 2 slot 1
*Mar 23 02:27:20.548: %IOSXE OIR-6-REMCARD: Card (cc) removed from chassis 2 slot 2
*Mar 23 02:27:20.549: %IOSXE OIR-6-REMCARD: Card (cc) removed from chassis 2 slot 3
*Mar 23 02:27:20.549: %IOSXE OIR-6-REMCARD: Card (cc) removed from chassis 2 slot 4
*Mar 23 02:27:20.550: %IOSXE PEM-6-REMPEM FM: PEM/FM chassis 2 slot P1 removed
*Mar 23 02:27:20.551: %IOSXE PEM-6-REMPEM FM: PEM/FM chassis 2 slot P2 removed
*Mar 23 02:27:20.551: %IOSXE PEM-6-REMPEM FM: PEM/FM chassis 2 slot P3 removed
*Mar 23 02:27:20.551: %IOSXE PEM-6-REMPEM FM: PEM/FM chassis 2 slot P4 removed
*Mar 23 02:27:20.552: %IOSXE PEM-6-REMPEM FM: PEM/FM chassis 2 slot P9 removed
```

```
*Mar 23 02:27:20.557: %IOSXE OIR-6-REMSPA: SPA removed from chassis 2 subslot 1/0, interfaces
disabled
<output truncated>
*Mar 23 02:35:20.785: %HA CONFIG SYNC-6-BULK CFGSYNC SUCCEED: Bulk Sync succeeded
*Mar 23 02:35:20.877: %LINEPROTO-5-UPDOWN: Line protocol on Interface
TenGigabitEthernet2/1/0/19, changed state to up
*Mar 23 02:35:21.826: %RF-5-RF_TERMINAL_STATE: Terminal state reached for (SSO)Finished
wait for Standby to reach terminal redundancy state
STAGE 3: Installing software on Active
                         _____
--- Starting install active ---
Performing install active on Chassis 1
[1] install active package(s) on chassis 1
[1] Finished install active on chassis 1
install active: Passed on [1]
Finished install_active
STAGE 4: Restarting Active (switchover to standby)
--- Starting active reload ---
New software will load after reboot process is completed
SUCCESS: install add activate commit Sat Mar 23 02:36:25 UTC 2019
Switch#
*Mar 23 02:36:25.774: %INSTALL-5-INSTALL COMPLETED INFO: Chassis 1 R0/0: install engine:
Completed install one-shot ISSU flash:cat9k iosxe.16.09.03.SPA.bin
                                                               Chassis 1 reloading, reason
 - Reload command
          Mar 23 02:36:38.066: %PMAN-5-EXITACTION: R0/0: pvp: Process manager is exiting:
 reload fru action requested
Initializing Hardware...
System Bootstrap, Version 16.10.2r[FC1], RELEASE SOFTWARE (P)
<output truncated>
Mar 23 02:56:30.095 PDT: %HA CONFIG SYNC-6-BULK CFGSYNC SUCCEED: Bulk Sync succeeded
Mar 23 02:56:31.136 PDT: %RF-5-RF TERMINAL STATE: Terminal state reached for (SSO)
Mar 23 02:56:54.040 PDT: %INSTALL-5-INSTALL START INFO: Chassis 2 R1/0: install engine:
Started install commit%IOSXEBOOT-4-ISSU ONE SHOT: (rp/1): ISSU finished successfully
Mar 23 02:56:56.707 PDT: %INSTALL-5-INSTALL COMPLETED INFO: Chassis 2 R1/0: install engine:
Completed install commit ISSU
```

#### Step 6 show version

Use this command to verify the version of the new image.

The following sample output of the show version command displays the Cisco IOS XE Fuji 16.9.3 image on the device:

```
Switch# Cisco IOS XE Software, Version 16.09.03
Cisco IOS Software [Fuji], Catalyst L3 Switch Software (CAT9K_IOSXE), Version 16.9.3, RELEASE SOFTWARE (fc2)
Technical Support: http://www.cisco.com/techsupport
Copyright (c) 1986-2019 by Cisco Systems, Inc.
Compiled Wed 20-Mar-19 08:02 by mcpre
```

#### Step 7 show issu state [detail]

Use this command to verify that no ISSU process is in pending state.

The following is a sample output of **show issu state detail** after installation of the software image with ISSU.

```
Switch# show issu state detail
--- Starting local lock acquisition on chassis 1 ---
Finished local lock acquisition on chassis 1

No ISSU operation is in progress

Switch#
```

#### Step 8 exit

Exits privileged EXEC mode and returns to user EXEC mode.

# Upgrading with In Service Software Upgrade (ISSU) with Cisco StackWise Virtual (Supervisor Modules in the Higher Slot)

Note that this procedure is applicable only if the supervisor modules are installed in the higher slot of the chassis. Follow these instructions to perform ISSU upgrade from Cisco IOS XE Fuji 16.9.2 to Cisco IOS XE Fuji 16.9.x, in install mode with Cisco StackWise Virtual.

#### Before you begin

ISSU from Cisco IOS XE Fuji 16.9.2 to Cisco IOS XE Fuji 16.9.3 with Cisco StackWise Virtual requires installation of Software Maintenance Upgrade (SMU) packages. Install the following hot patching and cold patching SMU packages before performing ISSU.

| Release                  | File Name (Hot Patch)                       | File Name<br>(Cold Patch) |
|--------------------------|---------------------------------------------|---------------------------|
| Cisco IOS XE Fuji 16.9.2 | cat9k_iosxe.16.09.02.CSCvo12166.SPA.smu.bin | <u> </u>                  |
|                          | cat9k_iosxe.16.09.02.CSCvo71912.SPA.smu.bin |                           |

- If the supervisor modules are installed in the higher slot of the chassis (Slot 3 for Catalyst 9404R Switch, Slot 4 for Catalyst 9407R Switch), install the following hot and cold patching SMU packages.
  - cat9k iosxe.16.09.02.CSCvo12166.SPA.smu.bin
  - cat9k\_iosxe.16.09.02.CSCvo71912.SPA.smu.bin
  - cat9k iosxe.16.09.02.CSCvo00460.SPA.smu.bin

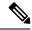

Note

Downgrade with ISSU is not supported. To downgrade, follow the instructions in the Downgrading in Install Mode, on page 52 section.

For more information about ISSU release support and recommended releases, see Technical References → In-Service Software Upgrade (ISSU).

#### **Procedure**

#### Step 1 enable

Enables privileged EXEC mode. Enter your password if prompted.

Switch# enable

#### Step 2 show issu state [detail]

Use this command to verify that no other ISSU process is in progress.

```
Switch# show issu state detail
--- Starting local lock acquisition on chassis 1 ---
Finished local lock acquisition on chassis 1
No ISSU operation is in progress
Switch#
```

#### **Step 3** install add file activate commit

Use the commands below to install the SMU packages when the supervisor modules are installed in the higher slot of the chassis.

- a) install add file tftp:cat9k\_iosxe.16.09.02.CSCvo12166.SPA.smu.bin activate commit
- b) install add file tftp:cat9k\_iosxe.16.09.02.CSCvo71912.SPA.smu.bin activate commit
- c) install add file tftp:cat9k iosxe.16.09.02.CSCvo00460.SPA.smu.bin activate issu commit

Note The cat9k\_iosxe.16.09.02.CSCvo00460.SPA.smu.bin package must be installed with ISSU using the install add file activate issu commit command to prevent reloading of the stack.

The following sample outputs display installation of the CSCvo12166, CSCvo71912 and CSCvo00460 SMUs.

#### **Installation of CSCvo12166 SMU**

```
Switch# install add file tftp:cat9k_iosxe.16.09.02.CSCvo12166.SPA.smu.bin activate commit
Downloading file tftp://172.27.18.5/cat9k_iosxe.16.09.02.CSCvo12166.SPA.smu.bin
Finished downloading file tftp://172.27.18.5/cat9k_iosxe.16.09.02.CSCvo12166.SPA.smu.bin
to flash:cat9k_iosxe.16.09.02.CSCvo12166.SPA.smu.bin
install_add_activate_commit: Adding SMU

--- Starting initial file syncing ---
[1]: Copying flash:cat9k_iosxe.16.09.02.CSCvo12166.SPA.smu.bin from chassis 1 to chassis 2

*Mar 23 00:03:56.980 PST: %INSTALL-5-INSTALL_START_INFO: Chassis 1 R1/0: install_engine:
Started install one-shot tftp://172.27.18.5/cat9k_iosxe.16.09.02.CSCvo12166.SPA.smu.bin[2]:
Finished copying to chassis 2

Info: Finished copying flash:cat9k_iosxe.16.09.02.CSCvo12166.SPA.smu.bin to the selected chassis
Finished initial file syncing
```

```
Executing pre scripts....
Executing pre sripts done.
--- Starting SMU Add operation ---
Performing SMU ADD on all members
  [1] SMU ADD package(s) on chassis 1
  [1] Finished SMU ADD on chassis 1
  [2] SMU ADD package(s) on chassis 2
  [2] Finished SMU ADD on chassis 2
Checking status of SMU ADD on [1 2]
SMU ADD: Passed on [1 2]
Finished SMU Add operation
install add activate commit: Activating SMU
Executing pre scripts....
Executing pre sripts done.
--- Starting SMU Activate operation ---
Performing SMU ACTIVATE on all members
  [1] SMU ACTIVATE package(s) on chassis 1
  [1] Finished SMU_ACTIVATE on chassis 1
  [2] SMU_ACTIVATE package(s) on chassis 2
  [2] Finished SMU ACTIVATE on chassis 2
Checking status of SMU ACTIVATE on [1 2]
SMU ACTIVATE: Passed on [1 2]
Finished SMU Activate operation
SUCCESS: install add activate commit /flash/cat9k iosxe.16.09.02.CSCvo12166.SPA.smu.bin Sat
Mar 23 00:04:16 PST 2019
Switch#
```

#### **Installation of CSCvo71912 SMU**

```
Switch# install add file tftp:cat9k iosxe.16.09.02.CSCvo71912.SPA.smu.bin activate commit
install add activate commit: START Sat Mar 23 00:05:54 PST 2019
Downloading file tftp://172.27.18.5/cat9k iosxe.16.09.02.CSCvo71912.SPA.smu.bin
Finished downloading file tftp://172.27.18.5/cat9k_iosxe.16.09.02.CSCvo71912.SPA
.smu.bin to flash:cat9k iosxe.16.09.02.CSCvo71912.SPA.smu.bin
install add activate commit: Adding SMU
--- Starting initial file syncing ---
[1]: Copying flash:cat9k iosxe.16.09.02.CSCvo71912.SPA.smu.bin from chassis 1 to chassis 2
*Mar 23 00:05:55.630 PST: %INSTALL-5-INSTALL START INFO: Chassis 1 R1/0: install engine:
Started install one-shot tftp://172.27.18.5/cat9k_iosxe.16.09.02.CSCvo71912.SPA.smu.bin[2]:
Finished copying to chassis 2
Info: Finished copying flash:cat9k iosxe.16.09.02.CSCvo71912.SPA.smu.bin to the selected
chassis
Finished initial file syncing
Executing pre scripts....
Executing pre sripts done.
--- Starting SMU Add operation ---
Performing SMU ADD on all members
  [1] SMU ADD package(s) on chassis 1
  [1] Finished SMU ADD on chassis 1
  [2] SMU\_ADD package(s) on chassis 2
  [2] Finished SMU ADD on chassis 2
Checking status of SMU ADD on [1 2]
SMU ADD: Passed on [1 2]
Finished SMU Add operation
install add activate commit: Activating SMU
Executing pre scripts....
```

```
Executing pre sripts done.
--- Starting SMU Activate operation ---
Performing SMU ACTIVATE on all members
  [1] SMU ACTIVATE package(s) on chassis 1
  [1] Finished SMU ACTIVATE on chassis 1
  [2] SMU ACTIVATE package(s) on chassis 2
  [2] Finished SMU ACTIVATE on chassis 2
Checking status of SMU ACTIVATE on [1 2]
SMU_ACTIVATE: Passed on [1 2]
Finished SMU Activate operation
SUCCESS: install add activate commit /flash/cat9k iosxe.16.09.02.CSCvo71912.SPA.smu.bin Sat
Mar 23 00:06:15 PST 2019
Installation of CSCvo00460 SMU with ISSU
Switch# install add file tftp:cat9k_iosxe.16.09.02.CSCvo00460.SPA.smu.bin activate issu
commit
install_add_activate_commit: START Sat Mar 23 00:06:53 PST 2019
Downloading file tftp://172.27.18.5/cat9k iosxe.16.09.02.CSCvo00460.SPA.smu.bin
Finished downloading file tftp://172.27.18.5/cat9k iosxe.16.09.02.CSCvo00460.SPA.smu.bin
to flash:cat9k iosxe.16.09.02.CSCvo00460.SPA.smu.bin
install add activate commit: Adding ISSU
--- Starting initial file syncing ---
[1]: Copying flash:cat9k iosxe.16.09.02.CSCvo00460.SPA.smu.bin from chassis 1 to chassis 2
*Mar 23 00:06:55.119 PST: %INSTALL-5-INSTALL START INFO: Chassis 1 R1/0: install engine:
Started install one-shot ISSU
tftp://172.27.18.5/cat9k iosxe.16.09.02.CSCvo00460.SPA.smu.bin[2]: Finished copying to
chassis 2
Info: Finished copying flash:cat9k iosxe.16.09.02.CSCvo00460.SPA.smu.bin to the selected
chassis
Finished initial file syncing
--- Starting SMU Add operation ---
Performing SMU ADD on all members
  [1] SMU_ADD package(s) on chassis 1
  [1] Finished SMU ADD on chassis 1
  [2] SMU ADD package(s) on chassis 2
  [2] Finished SMU ADD on chassis 2
Checking status of SMU ADD on [1 2]
SMU ADD: Passed on [1 2]
Finished SMU Add operation
install add activate commit: Activating ISSU
Executing pre scripts....
Executing pre sripts done.
install_add_activate_commit: Acquiring transaction lock...
--- Starting initial file syncing ---
[1]: Copying bootflash:.installer/issu smu one time sta from chassis 1 to chassis 2
[2]: Finished copying to chassis 2
Info: Finished copying bootflash:.installer/issu smu one time sta to the selected chassis
Finished initial file syncing
Done SMU ISSU prep. Now invoking ISSU state machine
NOTE: Going to start Oneshot ISSU install process
STAGE 0: Initial System Level Sanity Check before starting ISSU
______
--- Verifying install issu supported ---
--- Verifying standby is in Standby Hot state ---
--- Verifying booted from the valid media ---
```

```
--- Verifying AutoBoot mode is enabled ---
Finished Initial System Level Sanity Check
STAGE 1: Installing software on Standby
______
Call SMU remote install function if required
STAGE 2: Restarting Standby
                            ______
--- Starting standby reload ---
Finished standby reload
--- Starting wait for Standby to reach terminal redundancy state ---
*Mar 23 00:07:12.722 PST: %REDUNDANCY-3-STANDBY LOST: Standby processor fault
(PEER NOT PRESENT)
*Mar 23 00:07:12.722 PST: %REDUNDANCY-3-STANDBY LOST: Standby processor fault (PEER DOWN)
*Mar 23 00:07:12.722 PST: %REDUNDANCY-3-STANDBY LOST: Standby processor fault
(PEER REDUNDANCY STATE CHANGE)
<output truncated>
*Mar 23 00:15:48.248 PST: %LINEPROTO-5-UPDOWN: Line protocol on Interface
TenGigabitEthernet2/1/0/48, changed state to up
*Mar 23 00:15:55.788 PST: %HA CONFIG SYNC-6-BULK CFGSYNC SUCCEED: Bulk Sync succeededFinished
wait for Standby to reach terminal redundancy state
*Mar 23 00:15:56.828 PST: %RF-5-RF TERMINAL STATE: Terminal state reached for (SSO)
STAGE 3: Installing software on Active
Call SMU install local function
*Mar 23 00:15:56.441 PST: %CMRP PFU-6-PWR MGMT OK: Chassis 2 R1/0: cmand: Sufficient number
of power supplies (1) are installed for power redundancy mode none (excess power 1574
watts).
STAGE 4: Restarting Active (switchover to standby)
______
--- Starting active reload ---
New software will load after reboot process is completed
SUCCESS: install add activate commit /flash/cat9k iosxe.16.09.02.CSCvo00460.SPA.smu.bin Sat
Mar 23 00:15:59 PST 2019
*Mar 23 00:15:59.577 PST: %INSTALL-5-INSTALL COMPLETED INFO: Chassis 1 R1/0: install engine:
Completed install one-shot ISSU flash:cat9k iosxe.16.09.02.CSCvo00460.SPA.smu.bin
                                                               Chassis 1 reloading,
reason - Reload command
 Mar 23 00:16:11.870: %PMAN-5-EXITACTION: R1/0: pvp: Process manager is exiting: reload
fru action requested
Initializing Hardware...
System Bootstrap, Version 16.10.2r[FC1], RELEASE SOFTWARE (P)
Compiled Wed 11/28/2018 8:52:45.02 by rel
<output truncated>
*Mar 23 00:15:55.788 PST: %HA CONFIG SYNC-6-BULK CFGSYNC SUCCEED: Bulk Sync succeededFinished
```

#### Step 4 show issu state [detail]

Use this command to verify that no ISSU process is in pending state.

The following is a sample output of the **show issu state detail** command after installation of the CSCvo12166, CSCvo71912 and CSCvo00460 SMUs.

```
Switch# show issu state detail
--- Starting local lock acquisition on chassis 2 ---
Finished local lock acquisition on chassis 2
No ISSU operation is in progress
Switch#
```

#### **Step 5** show install summary

Use this command to verify if the SMU packages are installed properly.

The following sample output displays that the CSCvo12166, CSCvo71912 and CSCvo00460 SMUs have been installed on the switch.

#### Step 6 install add file activate issu commit

Use this command to automate the sequence of all the upgrade procedures, including downloading the images to both the switches, expanding the images into packages, and upgrading each switch as per the procedures.

The following sample output displays the installation of the Cisco IOS XE Fuji 16.9.3 software image with ISSU procedure.

```
Switch# install add file tftp:cat9k_iosxe.16.09.03.SPA.bin activate issu commit install_add_activate_commit: START Sat Mar 23 02:21:25 UTC 2019

Downloading file tftp://172.27.18.5/cat9k iosxe.16.09.03.SPA.bin
```

```
*Mar 23 02:21:26.446: %INSTALL-5-INSTALL START INFO: Chassis 1 R0/0: install engine: Started
install one-shot ISSU tftp://172.27.18.5/cat9k iosxe.16.09.03.SPA.binFinished downloading
file tftp://172.27.18.5/cat9k_iosxe.16.09.03.SPA.bin to flash:cat9k_iosxe.16.09.03.SPA.bin
install add activate commit: Adding ISSU
--- Starting initial file syncing ---
[1]: Copying flash:cat9k iosxe.16.09.03.SPA.bin from chassis 1 to chassis 2
[2]: Finished copying to chassis 2
Info: Finished copying flash:cat9k iosxe.16.09.03.SPA.bin to the selected chassis
Finished initial file syncing
--- Starting Add ---
Performing Add on all members
  [1] Add package(s) on chassis 1
  [1] Finished Add on chassis 1
  [2] Add package(s) on chassis 2
  [2] Finished Add on chassis 2
Checking status of Add on [1 2]
Add: Passed on [1 2]
Finished Add
install add activate commit: Activating ISSU
NOTE: Going to start Oneshot ISSU install process
STAGE 0: Initial System Level Sanity Check before starting ISSU
_____
--- Verifying install issu supported ---
--- Verifying standby is in Standby Hot state ---
--- Verifying booted from the valid media ---
--- Verifying AutoBoot mode is enabled ---
Finished Initial System Level Sanity Check
STAGE 1: Installing software on Standby
______
--- Starting install remote ---
Performing install remote on Chassis remote
[2] install_remote package(s) on chassis 2
[2] Finished install remote on chassis 2
install remote: Passed on [2]
Finished install remote
STAGE 2: Restarting Standby
______
--- Starting standby reload ---
Finished standby reload
--- Starting wait for Standby to reach terminal redundancy state ---
*Mar 23 02:27:20.503: %REDUNDANCY-3-STANDBY LOST: Standby processor fault (PEER NOT PRESENT)
*Mar 23 02:27:20.504: %REDUNDANCY-3-STANDBY LOST: Standby processor fault (PEER DOWN)
*Mar 23 02:27:20.504: %REDUNDANCY-3-STANDBY LOST: Standby processor fault
(PEER REDUNDANCY STATE CHANGE)
*Mar 23 02:27:20.547: %IOSXE OIR-6-REMCARD: Card (cc) removed from chassis 2 slot 1
```

```
*Mar 23 02:27:20.548: %IOSXE OIR-6-REMCARD: Card (cc) removed from chassis 2 slot 2
*Mar 23 02:27:20.549: %IOSXE OIR-6-REMCARD: Card (cc) removed from chassis 2 slot 3
*Mar 23 02:27:20.549: %IOSXE OIR-6-REMCARD: Card (cc) removed from chassis 2 slot 4
*Mar 23 02:27:20.550: %IOSXE PEM-6-REMPEM FM: PEM/FM chassis 2 slot P1 removed
*Mar 23 02:27:20.551: %IOSXE PEM-6-REMPEM FM: PEM/FM chassis 2 slot P2 removed
*Mar 23 02:27:20.551: %IOSXE PEM-6-REMPEM FM: PEM/FM chassis 2 slot P3 removed
*Mar 23 02:27:20.551: %IOSXE PEM-6-REMPEM FM: PEM/FM chassis 2 slot P4 removed
*Mar 23 02:27:20.552: %IOSXE PEM-6-REMPEM FM: PEM/FM chassis 2 slot P9 removed
*Mar 23 02:27:20.557: %IOSXE OIR-6-REMSPA: SPA removed from chassis 2 subslot 1/0, interfaces
disabled
<output truncated>
*Mar 23 02:35:20.785: %HA CONFIG SYNC-6-BULK CFGSYNC SUCCEED: Bulk Sync succeeded
*Mar 23 02:35:20.877: %LINEPROTO-5-UPDOWN: Line protocol on Interface
TenGigabitEthernet2/1/0/19, changed state to up
*Mar 23 02:35:21.826: %RF-5-RF TERMINAL STATE: Terminal state reached for (SSO)Finished
wait for Standby to reach terminal redundancy state
STAGE 3: Installing software on Active
______
--- Starting install active ---
Performing install_active on Chassis 1
[1] install active package(s) on chassis 1
[1] Finished install active on chassis 1
install active: Passed on [1]
Finished install active
STAGE 4: Restarting Active (switchover to standby)
______
--- Starting active reload ---
New software will load after reboot process is completed
SUCCESS: install add activate commit Sat Mar 23 02:36:25 UTC 2019
*Mar 23 02:36:25.774: %INSTALL-5-INSTALL COMPLETED INFO: Chassis 1 R0/0: install engine:
Completed install one-shot ISSU flash:cat9k iosxe.16.09.03.SPA.bin
                                                               Chassis 1 reloading,
reason - Reload command
  Mar 23 02:36:38.066: %PMAN-5-EXITACTION: R0/0: pvp: Process manager is exiting: reload
fru action requested
Initializing Hardware...
System Bootstrap, Version 16.10.2r[FC1], RELEASE SOFTWARE (P)
 <output truncated>
```

```
Mar 23 02:56:30.095 PDT: %HA_CONFIG_SYNC-6-BULK_CFGSYNC_SUCCEED: Bulk Sync succeeded Mar 23 02:56:31.136 PDT: %RF-5-RF_TERMINAL_STATE: Terminal state reached for (SSO) Mar 23 02:56:54.040 PDT: %INSTALL-5-INSTALL_START_INFO: Chassis 2 R1/0: install_engine: Started install commit%IOSXEBOOT-4-ISSU_ONE_SHOT: (rp/1): ISSU finished successfully Mar 23 02:56:56.707 PDT: %INSTALL-5-INSTALL_COMPLETED_INFO: Chassis 2 R1/0: install_engine: Completed install commit ISSU
```

#### Step 7 show version

Use this command to verify the version of the new image.

The following sample output of the **show version** command displays the Cisco IOS XE Fuji 16.9.3 image on the device:

```
Switch# Cisco IOS XE Software, Version 16.09.03
Cisco IOS Software [Fuji], Catalyst L3 Switch Software (CAT9K_IOSXE), Version 16.9.3, RELEASE SOFTWARE (fc2)
Technical Support: http://www.cisco.com/techsupport
Copyright (c) 1986-2019 by Cisco Systems, Inc.
Compiled Wed 20-Mar-19 08:02 by mcpre
```

#### Step 8 show issu state [detail]

Use this command to verify that no ISSU process is in pending state.

The following is a sample output of **show issu state detail** after installation of the software image with ISSU.

```
Switch# show issu state detail
--- Starting local lock acquisition on chassis 1 ---
Finished local lock acquisition on chassis 1
No ISSU operation is in progress
Switch#
```

#### Step 9 exit

Exits privileged EXEC mode and returns to user EXEC mode.

## **Upgrading in Install Mode**

Follow these instructions to upgrade from one release to another, in install mode.

#### Before you begin

Note that you can use this procedure for the following upgrade scenarios.

| When upgrading from                            | Permitted Supervisor Setup (Applies to the release you are upgrading from)                                                                                                    | First upgrade to                                                                                                    | To upgrade to               |
|------------------------------------------------|----------------------------------------------------------------------------------------------------|----------------------------------------------------------------------------------------------------|-----------------------------|
| Cisco IOS XE Everest 16.6.1 <sup>4</sup>       | Upgrade a single supervisor, and complete the boot loader and CPLD upgrade. After completing the first supervisor upgrade, remove and swap in the second supervisor. After both supervisors are upgraded, they can be inserted and booted in a high availability setup.  Note Do not simultaneously upgrade dual supervisors from Cisco IOS XE Everest 16.6.1 to a later release. Doing so may cause hardware damage. | Cisco IOS XE Everest 16.6.3  Follow the upgrade steps as in the Release Notes for Cisco Catalyst 9400 Series Switches, Cisco IOS XE Everest 16.6.x → Upgrading the Switch Software → Upgrading in Install Mode | Cisco IOS XE Fuji<br>16.x.x |
| Cisco IOS XE Everest 16.6.2 and later releases | This procedure automatically copies the images to both active and standby supervisor modules. Both supervisor modules are simultaneously upgraded.                                                                                                    | Not applicable                                                                                                    |                             |

When upgrading from Cisco IOS XE Everest 16.6.1 to a later release, the upgrade may take a long time, and the system will reset three times due to rommon and complex programmable logic device (CPLD) upgrade. Stateful switchover is supported from Cisco IOS XE Everest 16.6.2

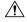

#### Caution

- Do not power cycle your switch during an upgrade.
- Do not disconnect power or remove the supervisor module during an upgrade.
- Do not perform an online insertion and replacement (OIR) of either supervisor (in a High Availability setup), if one of the supervisor modules in the chassis is in the process of a bootloader upgrade or when the switch is booting up.
- Do not perform OIR of a switching module (linecard) when the switch is booting up.

The sample output in this section displays upgrade from Cisco IOS XE Everest 16.6.3 to Cisco IOS XE Fuji 16.9.1 using **install** commands.

#### **Procedure**

#### Step 1 Clean Up

#### a) install remove inactive

Use this command to clean up old installation files in case of insufficient space. Ensure that you have at least 1GB of space in flash to expand a new image.

```
Switch# install remove inactive
install remove: START Tue Jul 10 14:14:40 PDT 2018
Cleaning up unnecessary package files
No path specified, will use booted path flash:packages.conf
Cleaning flash:
Scanning boot directory for packages ... done.
Preparing packages list to delete ...
cat9k-cc srdriver.16.06.03.SPA.pkg
File is in use, will not delete.
cat9k-espbase.16.06.03.SPA.pkg
File is in use, will not delete.
cat9k-rpbase.16.06.03.SPA.pkg
File is in use, will not delete.
cat9k-rpboot.16.06.03.SPA.pkg
File is in use, will not delete.
cat9k-sipbase.16.06.03.SPA.pkg
File is in use, will not delete.
cat9k-sipspa.16.06.03.SPA.pkg
File is in use, will not delete.
cat9k-srdriver.16.06.03.SPA.pkg
File is in use, will not delete.
cat9k-webui.16.06.01.SPA.pkg
File is in use, will not delete.
packages.conf
File is in use, will not delete.
done.
The following files will be deleted:
/flash/cat9k-cc srdriver.16.06.03.SPA.pkg
/flash/cat9k-espbase.16.06.03.SPA.pkg
/flash/cat9k-rpbase.16.06.03.SPA.pkg
/flash/cat9k-rpboot.16.06.03.SPA.pkg
/flash/cat9k-sipbase.16.06.03.SPA.pkg
/flash/cat9k-sipspa.16.06.03.SPA.pkg
/flash/cat9k-srdriver.16.06.03.SPA.pkg
/flash/cat9k-webui.16.06.03.SPA.pkg
/flash/cat9k 1.bin
/flash/cat9k 1.conf
/flash/cat9k 2.1.conf
/flash/cat9k 2.bin
/flash/cat9k 2.conf
/flash/cat9k iosxe.16.06.03.SPA.bin
/flash/packages.conf.00-
Do you want to remove the above files? [y/n]y
Deleting file flash:cat9k-cc srdriver.16.06.03.SPA.pkg ... done.
Deleting file flash:cat9k-espbase.16.06.03.SPA.pkg ... done.
Deleting file
Deleting file flash:cat9k-rpbase.16.06.03.SPA.pkg ... done.
Deleting file flash:cat9k-rpboot.16.06.03.SPA.pkg ... done.
Deleting file flash:cat9k-sipbase.16.06.03.SPA.pkg ... done.
Deleting file flash:cat9k-sipspa.16.06.03.SPA.pkg ... done.
```

```
Deleting file flash:cat9k-srdriver.16.06.03.SPA.pkg ... done.
Deleting file flash:cat9k-webui.16.06.03.SPA.pkg ... done.
Deleting file flash:cat9k 1.bin ... done.
Deleting file flash:cat9k 1.conf ... done.
Deleting file flash:cat9k_2.1.conf ... done.
Deleting file flash:cat9k 2.bin ... done.
Deleting file flash:cat9k 2.conf ... done.
Deleting file flash:cat9k iosxe.16.06.03.SPA.bin ... done.
Deleting file flash:packages.conf.00- ... done.
SUCCESS: Files deleted.
--- Starting Post Remove Cleanup ---
Performing Post Remove Cleanup on Active/Standby
[R0] Post Remove_Cleanup package(s) on R0
[R0] Finished Post Remove Cleanup on R0
Checking status of Post Remove Cleanup on [R0]
Post Remove Cleanup: Passed on [R0]
Finished Post Remove Cleanup
SUCCESS: install remove Tue Jul 10 14:16:29 PDT 2018
Switch#
```

#### **Step 2** Copy new image to flash

#### a) copy tftp: flash:

Use this command to copy the new image to flash: (or skip this step if you want to use the new image from your TFTP server)

#### b) dir flash

Use this command to confirm that the image has been successfully copied to flash.

```
Switch# dir flash:*.bin
Directory of flash:/*.bin
Directory of flash:/

434184 -rw- 601216545 Jul 10 2018 10:18:11 -07:00 cat9k_iosxe.16.09.01.SPA.bin
11353194496 bytes total (8976625664 bytes free)
```

#### **Step 3** Set boot variable

#### a) boot system flash:packages.conf

Use this command to set the boot variable to **flash:packages.conf**.

```
Switch(config)# boot system flash:packages.conf
Switch(config)# exit
```

#### b) write memory

Use this command to save boot settings.

Switch# write memory

#### c) show boot system

Use this command to verify the boot variable is set to **flash:packages.conf** and the manual boot variable is set to **no**.

The output should display **BOOT variable** = **flash:packages.conf**.

Switch# show boot system

#### **Step 4** Software install image to flash

#### a) install add file activate commit

[1] Finished Commit on switch 1

Use this command to install the target image to flash. You can point to the source image on your TFTP server or in flash if you have it copied to flash.

```
Switch# install add file flash:cat9k_iosxe.16.09.01.SPA.bin activate commit
install add activate commit: START Tue Jul 10 22:49:41 UTC 2018
*Jul 10 22:49:42.772: %IOSXE-5-PLATFORM: Switch 1 R0/0: Jul 10 22:49:42 install_engine.sh:
%INSTALL-5-INSTALL START INFO: Started install one-shot
flash:cat9k iosxe.16.09.01.SPA.bin
install add activate commit: Adding PACKAGE
--- Starting initial file syncing ---
Info: Finished copying flash:cat9k iosxe.16.09.01.SPA.bin to the selected switch(es)
Finished initial file syncing
--- Starting Add ---
Performing Add on all members
[1] Add package(s) on switch 1
[1] Finished Add on switch 1
Checking status of Add on [1]
Add: Passed on [1]
Finished Add
install add activate commit: Activating PACKAGE
/flash/cat9k-webui.16.09.01.SPA.pkg
/flash/cat9k-srdriver.16.09.01.SPA.pkg
/flash/cat9k-sipspa.16.09.01.SPA.pkg
/flash/cat9k-sipbase.16.09.01.SPA.pkg
/flash/cat9k-rpboot.16.09.01.SPA.pkg
/flash/cat9k-rpbase.16.09.01.SPA.pkg
/flash/cat9k-guestshell.16.09.01.SPA.pkg
/flash/cat9k-espbase.16.09.01.SPA.pkg
/flash/cat9k-cc srdriver.16.09.01.SPA.pkg
This operation requires a reload of the system. Do you want to proceed? [y/n]y
--- Starting Activate ---
Performing Activate on all members
[1] Activate package(s) on switch 1
[1] Finished Activate on switch 1
Checking status of Activate on [1]
Activate: Passed on [1]
Finished Activate
--- Starting Commit ---
Performing Commit on all members
[1] Commit package(s) on switch 1
```

```
Checking status of Commit on [1]
Commit: Passed on [1]
Finished Commit
Install will reload the system now!
Chassis 1 reloading, reason - Reload command
SUCCESS: install add activate commit
/flash/cat9k-webui.16.09.01.SPA.pkg
/flash/cat9k-srdriver.16.09.01.SPA.pkg
/flash/cat9k-sipspa.16.09.01.SPA.pkg
/flash/cat9k-sipbase.16.09.01.SPA.pkg
/flash/cat9k-rpboot.16.09.01.SPA.pkg
/flash/cat9k-rpbase.16.09.01.SPA.pkg
/flash/cat9k-guestshell.16.09.01.SPA.pkg
/flash/cat9k-espbase.16.09.01.SPA.pkg
/flash/cat9k-cc srdriver.16.09.01.SPA.pkg
Tue Jul 10 22:53:58 UTC 2018
Switch#
```

**Note** Old files listed in the logs will not be removed from flash.

The system reloads automatically after executing the **install add file activate commit** command. You do not have to manually reload the system.

If you choose to not reload the system by entering  $\mathbf{n}$ , when prompted with the message This operation requires a reload of the system. Do you want to proceed? [y/n], follow the steps 2 and 3 below to avoid any boot issues during the next or subsequent reloads. You should use these commands only if you chose to not reload the system.

#### b) install activate

Use this command to activate the installed image in Step a.

```
This operation requires a reload of the system. Do you want to proceed? [y/n]y--- Starting Activate ---
Performing Activate on all members
[1] Activate package(s) on switch 1
[1] Finished Activate on switch 1
Checking status of Activate on [1]
Activate: Passed on [1]
Finished Activate
Install will reload the system now!
SUCCESS: install_activate Fri Mar 22 19:57:48 UTC 2019
```

#### c) install commit

Use this command to commit the installed image. If this step is not performed, the rollback timer takes effect

```
install_commit: START Thu Jul 10 20:59:43 UTC 2017
Jul 10 20:59:45.556: %INSTALL-5-INSTALL_START_INFO: R0/0: install_engine: Started install
  commit
Jul 10 20:59:45.556 %INSTALL-5-INSTALL_START_INFO: R0/0: install_engine: Started install
  commit
install_commit: Committing PACKAGE
--- Starting Commit ---
Performing Commit on all members
  [1] Commit package(s) on switch 1
```

```
[1] Finished Commit on switch 1
Checking status of Commit on [1]
Commit: Passed on [1]
Finished Commit
SUCCESS: install commit Fri Mar 22 20:59:52 UTC 2019
```

#### d) dir flash:

After the software has been successfully installed, use this command to verify that the flash partition has nine new .pkg files and three .conf files.

#### Switch# dir flash:

```
Directory of flash:/
475140 -rw- 2012104 Jul 26 2017 09:52:41 -07:00 cat9k-cc srdriver.16.06.03.SPA.pkg
475141 -rw- 70333380 Jul 26 2017 09:52:44 -07:00 cat9k-espbase.16.06.03.SPA.pkg
475142 -rw- 13256 Jul 26 2017 09:52:44 -07:00 cat9k-guestshell.16.06.03.SPA.pkg
475143 -rw- 349635524 Jul 26 2017 09:52:54 -07:00 cat9k-rpbase.16.06.03.SPA.pkg
475149 -rw- 24248187 Jul 26 2017 09:53:02 -07:00 cat9k-rpboot.16.06.03.SPA.pkg
475144 -rw- 25285572 Jul 26 2017 09:52:55 -07:00 cat9k-sipbase.16.06.03.SPA.pkg
475145 -rw- 20947908 Jul 26 2017 09:52:55 -07:00 cat9k-sipspa.16.06.03.SPA.pkg
475146 -rw- 2962372 Jul 26 2017 09:52:56 -07:00 cat9k-srdriver.16.06.03.SPA.pkg
475147 -rw- 13284288 Jul 26 2017 09:52:56 -07:00 cat9k-webui.16.06.03.SPA.pkg
475148 -rw- 13248 Jul 26 2017 09:52:56 -07:00 cat9k-wlc.16.06.03.SPA.pkg
491524 -rw- 25711568 Jul 10 2018 11:49:33 -07:00 cat9k-cc srdriver.16.09.01.SPA.pkg
491525 -rw- 78484428 Jul 10 2018 11:49:35 -07:00 cat9k-espbase.16.09.01.SPA.pkg
491526 -rw- 1598412 Jul 10 2018 11:49:35 -07:00 cat9k-guestshell.16.09.01.SPA.pkg
491527 -rw- 404153288 Jul 10 2018 11:49:47 -07:00 cat9k-rpbase.16.09.01.SPA.pkg
491533 -rw- 31657374 Jul 10 2018 11:50:09 -07:00 cat9k-rpboot.16.09.01.SPA.pkg
491528 -rw- 27681740 Jul 10 2018 11:49:48 -07:00 cat9k-sipbase.16.09.01.SPA.pkg
491529 -rw- 52224968 Jul 10 2018 11:49:49 -07:00 cat9k-sipspa.16.09.01.SPA.pkg
491530 -rw- 31130572 Jul 10 2018 11:49:50 -07:00 cat9k-srdriver.16.09.01.SPA.pkg
491531 -rw- 14783432 Jul 10 2018 11:49:51 -07:00 cat9k-webui.16.09.01.SPA.pkg
491532 -rw- 9160
                    Jul 10 2018 11:49:51 -07:00 cat9k-wlc.16.09.01.SPA.pkg
11353194496 bytes total (9544245248 bytes free)
Switch#
```

The following sample output displays the .conf files in the flash partition; note the three .conf files:

- packages.conf—the file that has been re-written with the newly installed .pkg files
- packages.conf.00—backup file of the previously installed image
- cat9k iosxe.16.09.01.SPA.conf— a copy of packages.conf and not used by the system.

```
Directory of flash:/*.conf
Directory of flash:/
```

```
434197 -rw- 7406 Jul 10 2018 10:59:16 -07:00 packages.conf
434196 -rw- 7504 Jul 10 2018 10:59:16 -07:00 packages.conf.00-
516098 -rw- 7406 Jul 10 2018 10:58:08 -07:00 cat9k_iosxe.16.09.01.SPA.conf
11353194496 bytes total (8963174400 bytes free)
```

#### Step 5 Reload

#### a) reload

Switch# dir flash: \*.conf

Use this command to reload the switch.

Switch# reload

#### b) boot flash:

If your switches are configured with auto boot, then the stack will automatically boot up with the new image. If not, you can manually boot flash:packages.conf

```
Switch: boot flash:packages.conf
```

#### c) show version

After the image boots up, use this command to verify the version of the new image.

When you boot the new image, the boot loader is automatically updated, but the new bootloader version is not displayed in the output until the next reload.

The following sample output of the **show version** command displays the Cisco IOS XE Fuji 16.9.1 image on the device:

```
Switch# show version
Cisco IOS XE Software, Version 16.09.01

Cisco IOS Software [Fuji], Catalyst L3 Switch Software (CAT9K_IOSXE), Version 16.9.1, RELEASE SOFTWARE (fc1)
Technical Support: http://www.cisco.com/techsupport

Copyright (c) 1986-2018 by Cisco Systems, Inc.

Compiled Tue 10-Jul-18 07:45 by mcpre
```

## **Downgrading in Install Mode**

Follow these instructions to downgrade from one release to another, in install mode. To perform a software image downgrade, you must be booted into IOS via **boot flash:packages.conf**.

#### Before you begin

Note that you can use this procedure for the following downgrade scenarios:

| When downgrading from       | Permitted Supervisor Setup                                                                                                    | То                                                                                        |
|-----------------------------|----------------------------------------------------------------------------------------------------|-------------------------------------------------------------------------------------------|
|                             | (Applies to the release you are downgrading from)                                                                                                    |                                                                                           |
| Cisco IOS XE Fuji 16.9.4 or | This procedure automatically copies the images to both active and standby supervisor modules. Both supervisor modules are simultaneously downgraded.  Note Do not perform an Online Removal and Replacement (OIR) of either supervisor module during the process. | Cisco IOS XE Fuji 16.9.x or<br>Cisco IOS XE Fuji 16.8.x or<br>Cisco IOS XE Everest 16.x.x |

The sample output in this section shows downgrade from Cisco IOS XE Fuji 16.9.1 to Cisco IOS XE Everest 16.6.2, using **install** commands.

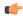

#### **Important**

New hardware models (supervisors or line card modules) that are introduced in a release cannot be downgraded. For instance, if a new model is first introduced in Cisco IOS XE Fuji 16.8.1a, this is the minimum software version for the model. We recommend upgrading all existing hardware to the same release as the latest hardware.

#### **Procedure**

#### Step 1 Clean Up

#### a) install remove inactive

Use this command to clean up old installation files in case of insufficient space. Ensure that you have at least 1GB of space in flash to expand a new image.

```
Switch# install remove inactive
install remove: START Tue Jul 10 14:14:40 PDT 2018
Cleaning up unnecessary package files
No path specified, will use booted path flash:packages.conf
Cleaning flash:
Scanning boot directory for packages ... done.
Preparing packages list to delete ...
cat9k-cc srdriver.16.09.01.SPA.pkg
File is in use, will not delete.
cat9k-espbase.16.09.01.SPA.pkg
File is in use, will not delete.
cat9k-guestshell.16.09.01.SPA.pkg
File is in use, will not delete.
cat9k-rpbase.16.09.01.SPA.pkg
File is in use, will not delete.
cat9k-rpboot.16.09.01.SPA.pkg
File is in use, will not delete.
cat9k-sipbase.16.09.01.SPA.pkg
File is in use, will not delete.
cat9k-sipspa.16.09.01.SPA.pkg
File is in use, will not delete.
cat9k-srdriver.16.09.01.SPA.pkg
File is in use, will not delete.
```

```
cat9k-webui.16.09.01.SPA.pkg
File is in use, will not delete.
packages.conf
File is in use, will not delete.
done.
The following files will be deleted:
[R0]:
/flash/cat9k-cc srdriver.16.09.01.SPA.pkg
/flash/cat9k-espbase.16.09.01.SPA.pkg
/flash/cat9k-questshell.16.09.01.SPA.pkg
/flash/cat9k-rpbase.16.09.01.SPA.pkg
/flash/cat9k-rpboot.16.09.01.SPA.pkg
/flash/cat9k-sipbase.16.09.01.SPA.pkg
/flash/cat9k-sipspa.16.09.01.SPA.pkg
/flash/cat9k-srdriver.16.09.01.SPA.pkg
/flash/cat9k-webui.pkg
/flash/cat9k 1.bin
/flash/cat9k 1.conf
/flash/cat9k 2.1.conf
/flash/cat9k_2.bin
/flash/cat9k_2.conf
/flash/cat9k iosxe.16.09.01.SSA.bin
/flash/packages.conf.00-
Do you want to remove the above files? [y/n]y
[R0]:
Deleting file flash:cat9k-cc srdriver.16.09.01.SPA.pkg ... done.
Deleting file flash:cat9k-espbase.16.09.01.SPA.pkg ... done.
Deleting file flash:cat9k-guestshell.16.09.01.SPA.pkg ... done.
Deleting file flash:cat9k-rpbase.16.09.01.SPA.pkg ... done.
Deleting file flash:cat9k-rpboot.16.09.01.SPA.pkg ... done.
Deleting file flash:cat9k-sipbase.16.09.01.SPA.pkg ... done.
Deleting file flash:cat9k-sipspa.16.09.01.SPA.pkg ... done.
Deleting file flash:cat9k-srdriver.16.09.01.SPA.pkg ... done.
Deleting file flash:cat9k-webui.16.09.01.SPA.pkg ... done.
Deleting file flash:cat9k_1.bin ... done.
Deleting file flash:cat9k_1.conf ... done.
Deleting file flash:cat9k_2.1.conf ... done.
Deleting file flash:cat9k 2.bin ... done.
Deleting file flash:cat9k 2.conf ... done.
Deleting file flash:cat9k iosxe.16.09.01.bin ... done.
Deleting file flash:packages.conf.00- ... done.
SUCCESS: Files deleted.
--- Starting Post Remove Cleanup ---
Performing Post Remove Cleanup on Active/Standby
[R0] Post Remove Cleanup package(s) on R0
[R0] Finished Post Remove Cleanup on R0
Checking status of Post_Remove_Cleanup on [R0]
Post Remove Cleanup: Passed on [R0]
Finished Post Remove Cleanup
SUCCESS: install remove Tue Jul 10 14:16:29 PDT 2018
Switch#
```

#### **Step 2** Copy new image to flash

#### a) copy tftp: flash:

Use this command to copy the new image to flash: (or skip this step if you want to use the new image from your TFTP server)

#### b) dir flash:

Use this command to confirm that the image has been successfully copied to flash.

```
Switch# dir flash:*.bin
Directory of flash:/*.bin
Directory of flash:/

434184 -rw- 508584771 Tue Jul 10 2018 13:35:16 -07:00 cat9k_iosxe.16.06.02.SPA.bin
11353194496 bytes total (9055866880 bytes free)
```

#### **Step 3** Downgrade software image

- · install add file activate commit
- · install rollback to committed

The following example displays the installation of the <code>cat9k\_iosxe.16.06.02.spa.bin</code> software image to flash, to downgrade the switch by using the **install add file activate commit** command. You can point to the source image on your tftp server or in flash if you have it copied to flash.

```
Switch# install add file flash:
Switch# install add file flash:cat9k iosxe.16.06.02.SPA.bin activate commit
install add activate commit: START Tue Jul 10 22:49:41 UTC 2018
*Jul 10 22:49:42.772: %IOSXE-5-PLATFORM: Switch 1 R0/0: Jul 10 22:49:42 install engine.sh:
%INSTALL-5-INSTALL START INFO: Started install one-shot
flash:cat9k_iosxe.16.06.02.SPA.bininstall_add_activate_commit: Adding PACKAGE
--- Starting initial file syncing ---
Info: Finished copying flash:cat9k iosxe.16.06.02.SPA.bin to the selected switch(es)
Finished initial file syncing
--- Starting Add ---
Performing Add on all members
[1] Add package(s) on switch 1
[1] Finished Add on switch 1
Checking status of Add on [1]
Add: Passed on [1]
Finished Add
install_add_activate_commit: Activating PACKAGE
/flash/cat9k-webui.16.06.02.SPA.pkg
/flash/cat9k-srdriver.16.06.02.SPA.pkg
/flash/cat9k-sipspa.16.06.02.SPA.pkg
/flash/cat9k-sipbase.16.06.02.SPA.pkg
/flash/cat9k-rpboot.16.06.02.SPA.pkg
/flash/cat9k-rpbase.16.06.02.SPA.pkg
/flash/cat9k-espbase.16.06.02.SPA.pkg
/flash/cat9k-cc srdriver.16.06.02.SPA.pkg
```

```
This operation requires a reload of the system. Do you want to proceed? [y/n]y
--- Starting Activate ---
Performing Activate on all members
[1] Activate package(s) on switch 1
[1] Finished Activate on switch 1
Checking status of Activate on [1]
Activate: Passed on [1]
Finished Activate
--- Starting Commit ---
Performing Commit on all members
[1] Commit package(s) on switch 1
[1] Finished Commit on switch 1
Checking status of Commit on [1]
Commit: Passed on [1]
Finished Commit
Install will reload the system now!
Chassis 1 reloading, reason - Reload command
SUCCESS: install_add_activate_commit
/flash/cat9k-webui.16.06.02.SPA.pkg
/flash/cat9k-srdriver.16.06.02.SPA.pkg
/flash/cat9k-sipspa.16.06.02.SPA.pkg
/flash/cat9k-sipbase.16.06.02.SPA.pkg
/flash/cat9k-rpboot.16.06.02.SPA.pkg
/flash/cat9k-rpbase.16.06.02.SPA.pkg
/flash/cat9k-guestshell.16.06.02.SPA.pkg
/flash/cat9k-espbase.16.06.02.SPA.pkg
/flash/cat9k-cc srdriver.16.06.02.SPA.pkg
Fri Mar 16 22:53:58 UTC 2018
Switch#
```

The following example displays sample output when downgrading the switch by using the **install rollback to committed** command.

Important You use the install rollback to committed command for downgrading, only if the version you want to downgrade to, is committed.

```
Switch# install rollback to committed
Switch# install rollback to committed
install rollback: START Tue Jul 10 14:24:56 UTC 2018
This operation requires a reload of the system. Do you want to proceed? [y/n]
*Jul 10 14:24:57.555: %IOSXE-5-PLATFORM: R0/0: Jul 10 14:24:57 install engine.sh:
%INSTALL-5-INSTALL_START_INFO: Started install rollbacky
 -- Starting Rollback --
Performing Rollback on Active/Standby
WARNING: Found 55 disjoint TDL objects.
[R0] Rollback package(s) on R0
--- Starting rollback impact ---
Changes that are part of this rollback
Current : rp 0 0 rp_boot cat9k-rpboot.16.09.01.SPA.pkg
Current: rp 1 0 rp boot cat9k-rpboot.16.09.01.SPA.pkg
Replacement: rp 0 0 rp boot cat9k-rpboot.16.06.02.SPA.pkg
Replacement: rp 1 0 rp boot cat9k-rpboot.16.06.02.SPA.pkg
Current : cc 0 0 cc srdriver cat9k-cc srdriver.16.09.01.SPA.pkg
Current: cc 0 0 cc cat9k-sipbase.16.09.01.SPA.pkg
Current: cc 0 0 cc spa cat9k-sipspa.16.09.01.SPA.pkg
Current: cc 1 0 cc srdriver cat9k-cc srdriver.16.09.01.SPA.pkg
Current: cc 1 0 cc cat9k-sipbase.16.09.01.SPA.pkg
```

```
Current: cc 1 0 cc spa cat9k-sipspa.16.09.01.SPA.pkg
Current : cc 10 0 cc cat9k-sipbase.16.09.01.SPA.pkg
Current: cc 10 0 cc spa cat9k-sipspa.16.09.01.SPA.pkg
Current: cc 10 0 cc srdriver cat9k-cc srdriver.16.09.01.SPA.pkg
Current : cc 2 0 cc_srdriver cat9k-cc_srdriver.16.09.01.SPA.pkg
Current: cc 2 0 cc cat9k-sipbase.16.09.01.SPA.pkg
Current: cc 2 0 cc spa cat9k-sipspa.16.09.01.SPA.pkg
Current : cc 3 0 cc srdriver cat9k-cc srdriver.16.09.01.SPA.pkg
Current : cc 3 0 cc cat9k-sipbase.16.09.01.SPA.pkg
Current : cc 3 0 cc_spa cat9k-sipspa.16.09.01.SPA.pkg
Current : cc 4 0 cc_srdriver cat9k-cc_srdriver.16.09.01.SPA.pkg
Current: cc 4 0 cc cat9k-sipbase.16.09.01.SPA.pkg
Current : cc 4 0 cc_spa cat9k-sipspa.16.09.01.SPA.pkg
Current: cc 5 0 cc srdriver cat9k-cc srdriver.16.09.01.SPA.pkg
Current: cc 5 0 cc cat9k-sipbase.16.09.01.SPA.pkg
Current: cc 5 0 cc spa cat9k-sipspa.16.09.01.SPA.pkg
Current: cc 6 0 cc srdriver cat9k-cc srdriver.16.09.01.SPA.pkg
Current: cc 6 0 cc cat9k-sipbase.16.09.01.SPA.pkg
Current : cc 6 0 cc spa cat9k-sipspa.16.09.01.SPA.pkg
Current: cc 7 0 cc srdriver cat9k-cc srdriver.16.09.01.SPA.pkg
Current : cc 7 0 cc cat9k-sipbase.16.09.01.SPA.pkg
Current : cc 7 0 cc_spa cat9k-sipspa.16.09.01.SPA.pkg
Current : cc 8 0 cc srdriver cat9k-cc srdriver.16.09.01.SPA.pkg
Current: cc 8 0 cc cat9k-sipbase.16.09.01.SPA.pkg
Current: cc 8 0 cc spa cat9k-sipspa.16.09.01.SPA.pkg
Current: cc 9 0 cc srdriver cat9k-cc srdriver.16.09.01.SPA.pkg
Current: cc 9 0 cc cat9k-sipbase.16.09.01.SPA.pkg
Current: cc 9 0 cc spa cat9k-sipspa.16.09.01.SPA.pkg
Current: fp 0 0 fp cat9k-espbase.16.09.01.SPA.pkg
Current: fp 1 0 fp cat9k-espbase.16.09.01.SPA.pkg
Current: rp 0 0 guestshell cat9k-guestshell.16.09.01.SPA.pkg
Current: rp 0 0 rp base cat9k-rpbase.16.09.01.SPA.pkg
Current : rp 0 0 rp_daemons cat9k-rpbase.16.09.01.SPA.pkg
Current: rp 0 0 rp iosd cat9k-rpbase.16.09.01.SPA.pkg
Current: rp 0 0 rp security cat9k-rpbase.16.09.01.SPA.pkg
Current: rp 0 0 rp webui cat9k-webui.16.09.01.SPA.pkg
Current: rp 0 0 rp wlc cat9k-wlc.16.09.01.SPA.pkg
Current : rp 0 0 srdriver cat9k-srdriver.16.09.01.SPA.pkg
Current: rp 1 0 guestshell cat9k-guestshell.16.09.01.SPA.pkg
Current: rp 1 0 rp base cat9k-rpbase.16.09.01.SPA.pkg
Current: rp 1 0 rp daemons cat9k-rpbase.16.09.01.SPA.pkg
Current: rp 1 0 rp iosd cat9k-rpbase.16.09.01.SPA.pkg
Current : rp 1 0 rp_security cat9k-rpbase.16.09.01.SPA.pkg
Current : rp 1 0 rp_webui cat9k-webui.16.09.01.SPA.pkg
Current: rp 1 0 rp_wlc cat9k-wlc.16.09.01.SPA.pkg
Current: rp 1 0 srdriver cat9k-srdriver.16.09.01.SPA.pkg
Replacement: cc 0 0 cc srdriver cat9k-cc srdriver.16.06.02.SPA.pkg
Replacement: cc 0 0 cc cat9k-sipbase.16.06.02.SPA.pkg
Replacement: cc 0 0 cc_spa cat9k-sipspa.16.06.02.SPA.pkg
Replacement: cc 1 0 cc srdriver cat9k-cc srdriver.16.06.02.SPA.pkg
Replacement: cc 1 0 cc cat9k-sipbase.16.06.02.SPA.pkg
Replacement: cc 1 0 cc spa cat9k-sipspa.16.06.02.SPA.pkg
Replacement: cc 10 0 cc cat9k-sipbase.16.06.02.SPA.pkg
Replacement: cc 10 0 cc_spa cat9k-sipspa.16.06.02.SPA.pkg
Replacement: cc 10 0 cc srdriver cat9k-cc srdriver.16.06.02.SPA.pkg
Replacement: cc 2 0 cc srdriver cat9k-cc srdriver.16.06.02.SPA.pkg
Replacement: cc 2 0 cc cat9k-sipbase.16.06.02.SPA.pkg
Replacement: cc 2 0 cc spa cat9k-sipspa.16.06.02.SPA.pkg
Replacement: cc 3 0 cc srdriver cat9k-cc srdriver.16.06.02.SPA.pkg
Replacement: cc 3 0 cc cat9k-sipbase.16.06.02.SPA.pkg
Replacement: cc 3 0 cc spa cat9k-sipspa.16.06.02.SPA.pkg
Replacement: cc 4 0 cc srdriver cat9k-cc srdriver.16.06.02.SPA.pkg
Replacement: cc 4 0 cc cat9k-sipbase.16.06.02.SPA.pkg
Replacement: cc 4 0 cc spa cat9k-sipspa.16.06.02.SPA.pkg
```

```
Replacement: cc 5 0 cc srdriver cat9k-cc srdriver.16.06.02.SPA.pkg
Replacement: cc 5 0 cc cat9k-sipbase.16.06.02.SPA.pkg
Replacement: cc 5 0 cc spa cat9k-sipspa.16.06.02.SPA.pkg
Replacement: cc 6 0 cc srdriver cat9k-cc srdriver.16.06.02.SPA.pkg
Replacement: cc 6 0 cc cat9k-sipbase.16.06.02.SPA.pkg
Replacement: cc 6 0 cc spa cat9k-sipspa.16.06.02.SPA.pkg
Replacement: cc 7 0 cc srdriver cat9k-cc srdriver.16.06.02.SPA.pkg
Replacement: cc 7 0 cc cat9k-sipbase.16.06.02.SPA.pkg
Replacement: cc 7 0 cc spa cat9k-sipspa.16.06.02.SPA.pkg
Replacement: cc 8 0 cc_srdriver cat9k-cc_srdriver.16.06.02.SPA.pkg
Replacement: cc 8 0 cc cat9k-sipbase.16.06.02.SPA.pkg
Replacement: cc 8 0 cc spa cat9k-sipspa.16.06.02.SPA.pkg
Replacement: cc 9 0 cc_srdriver cat9k-cc_srdriver.16.06.02.SPA.pkg
Replacement: cc 9 0 cc cat9k-sipbase.16.06.02.SPA.pkg
Replacement: cc 9 0 cc spa cat9k-sipspa.16.06.02.SPA.pkg
Replacement: fp 0 0 fp cat9k-espbase.16.06.02.SPA.pkg
Replacement: fp 1 0 fp cat9k-espbase.16.06.02.SPA.pkg
Replacement: rp 0 0 guestshell cat9k-guestshell.16.06.02.SPA.pkg
Replacement: rp 0 0 rp base cat9k-rpbase.16.06.02.SPA.pkg
Replacement: rp 0 0 rp daemons cat9k-rpbase.16.06.02.SPA.pkg
Replacement: rp 0 0 rp_iosd cat9k-rpbase.16.06.02.SPA.pkg
Replacement: rp 0 0 rp_security cat9k-rpbase.16.06.02.SPA.pkg
Replacement: rp 0 0 rp webui cat9k-webui.16.06.02.SPA.pkg
Replacement: rp 0 0 srdriver cat9k-srdriver.16.06.02.SPA.pkg
Replacement: rp 1 0 guestshell cat9k-guestshell.16.06.02.SPA.pkg
Replacement: rp 1 0 rp base cat9k-rpbase.16.06.02.SPA.pkg
Replacement: rp 1 0 rp_daemons cat9k-rpbase.16.06.02.SPA.pkg
Replacement: rp 1 0 rp iosd cat9k-rpbase.16.06.02.SPA.pkg
Replacement: rp 1 0 rp security cat9k-rpbase.16.06.02.SPA.pkg
Replacement: rp 1 0 rp webui cat9k-webui.16.06.02.SPA.pkg
Replacement: rp 1 0 srdriver cat9k-srdriver.16.06.02.SPA.pkg
Finished rollback impact
[R0] Finished Rollback on R0
Checking status of Rollback on [R0]
Rollback: Passed on [R0]
Finished Rollback
Install will reload the system now!
SUCCESS: install rollback Tue Jul 10 14:26:35 UTC 2018
Switch#
*Mar 16 14:26:35.880: %IOSXE-5-PLATFORM: R0/0: Mar 16 14:26:35 install engine.sh:
%INSTALL-5-INSTALL COMPLETED INFO: Completed install rollback PACKAGE
*Mar 16 14:26:37.740: %IOSXE OIR-6-REMCARD: Card (rp) removed from slot R1
*Mar 16 14:26:39.253: %IOSXE_OIR-6-INSCARD: Card (rp) inserted in slot R1Nov 2 14:26:5
Initializing Hardware...
System Bootstrap, Version 16.8.1r[FC1], RELEASE SOFTWARE (P)
Compiled Tue 10/31/2017 11:38:44.98 by rel
Current image running:
Primary Rommon Image
Last reset cause: SoftwareResetTrig
C9400-SUP-1 platform with 16777216 Kbytes of main memory
Preparing to autoboot. [Press Ctrl-C to interrupt] 0
attempting to boot from [bootflash:packages.conf]
Located file packages.conf
```

```
Warning: ignoring ROMMON var "BOOT PARAM"
Warning: ignoring ROMMON var "USER BOOT PARAM"
Restricted Rights Legend
Use, duplication, or disclosure by the Government is
subject to restrictions as set forth in subparagraph
(c) of the Commercial Computer Software - Restricted
Rights clause at FAR sec. 52.227-19 and subparagraph
(c) (1) (ii) of the Rights in Technical Data and Computer
Software clause at DFARS sec. 252.227-7013.
cisco Systems, Inc.
170 West Tasman Drive
San Jose, California 95134-1706
Cisco IOS Software [Everest], Catalyst L3 Switch Software (CAT9K IOSXE), Version 16.6.2,
RELEASE SOFTWARE (fc2)
Technical Support: http://www.cisco.com/techsupport
Copyright (c) 1986-2017 by Cisco Systems, Inc.
Compiled Sat 22-Jul-17 05:51 by mcpre
Cisco IOS-XE software, Copyright (c) 2005-2017 by cisco Systems, Inc.
All rights reserved. Certain components of Cisco IOS-XE software are
licensed under the GNU General Public License ("GPL") Version 2.0. The
software code licensed under GPL Version 2.0 is free software that comes
with ABSOLUTELY NO WARRANTY. You can redistribute and/or modify such
GPL code under the terms of GPL Version 2.0. For more details, see the
documentation or "License Notice" file accompanying the IOS-XE software,
or the applicable URL provided on the flyer accompanying the IOS-XE
software.
FIPS: Flash Key Check : Begin
FIPS: Flash Key Check: End, Not Found, FIPS Mode Not Enabled
This product contains cryptographic features and is subject to United
States and local country laws governing import, export, transfer and
use. Delivery of Cisco cryptographic products does not imply
third-party authority to import, export, distribute or use encryption.
Importers, exporters, distributors and users are responsible for
compliance with U.S. and local country laws. By using this product you
agree to comply with applicable laws and regulations. If you are unable
to comply with U.S. and local laws, return this product immediately.
A summary of U.S. laws governing Cisco cryptographic products may be found at:
http://www.cisco.com/wwl/export/crypto/tool/stqrg.html
If you require further assistance please contact us by sending email to
export@cisco.com.
cisco C9410R (X86) processor (revision V00) with 868521K/6147K bytes of memory.
Processor board ID FXS211801GM
312 Gigabit Ethernet interfaces
40 Ten Gigabit Ethernet interfaces
4 Forty Gigabit Ethernet interfaces
32768K bytes of non-volatile configuration memory.
```

```
15958516K bytes of physical memory.
11161600K bytes of Bootflash at bootflash:.
1638400K bytes of Crash Files at crashinfo:.
0K bytes of WebUI ODM Files at webui:.
%INIT: waited 0 seconds for NVRAM to be available
Press RETURN to get started!
```

#### Step 4 Reload

#### a) boot flash:

If your switches are configured with auto boot, then the stack will automatically boot up with the new image. If not, you can manually boot flash:packages.conf

```
Switch: boot flash:packages.conf
```

**Note** When you downgrade the software image, the boot loader does not automatically downgrade. It remains updated.

#### b) show version

After the image boots up, use this command to verify the version of the new image.

**Note** When you boot the new image, the boot loader is automatically updated, but the new bootloader version is not displayed in the output until the next reload.

The following sample output of the **show version** command displays the Cisco IOS XE Everest 16.6.2 image on the device:

```
Switch# show version
Cisco IOS XE Software, Version 16.06.02
Cisco IOS Software [Everest], Catalyst L3 Switch Software (CAT9K_IOSXE), Version 16.6.1, RELEASE SOFTWARE (fc1)
Technical Support: http://www.cisco.com/techsupport
Copyright (c) 1986-2017 by Cisco Systems, Inc.
Compiled Tue 10-Jul-18 06:38 by mcpre
<output truncated>
```

## Licensing

This section provides information about the licensing packages for features available on Cisco Catalyst 9000 Series Switches.

### **License Levels**

The software features available on Cisco Catalyst 9400 Series Switches fall under these base or add-on license levels.

#### **Base Licenses**

Network Essentials

• Network Advantage—Includes features available with the Network Essentials license and more.

#### Add-On Licenses

Add-On Licenses require a Network Essentials or Network Advantage as a pre-requisite. The features available with add-on license levels provide Cisco innovations on the switch, as well as on the Cisco Digital Network Architecture Center (Cisco DNA Center).

- DNA Essentials
- DNA Advantage— Includes features available with the DNA Essentials license and more.

To find information about platform support and to know which license levels a feature is available with, use Cisco Feature Navigator. To access Cisco Feature Navigator, go to <a href="https://cfnng.cisco.com">https://cfnng.cisco.com</a>. An account on cisco.com is not required.

### **License Types**

The following license types are available:

- Permanent—for a license level, and without an expiration date.
- Term—for a license level, and for a three, five, or seven year period.
- Evaluation—a license that is not registered.

### **License Levels - Usage Guidelines**

- Base licenses (Network Essentials and Network-Advantage) are ordered and fulfilled only with a permanent license type.
- Add-on licenses (DNA Essentials and DNA Advantage) are ordered and fulfilled only with a term license type.
- An add-on license level is included when you choose a network license level. If you use DNA features, renew the license before term expiry, to continue using it, or deactivate the add-on license and then reload the switch to continue operating with the base license capabilities.
- When ordering an add-on license with a base license, note the combinations that are permitted and those that are not permitted:

**Table 1: Permitted Combinations** 

|                    | DNA Essentials   | DNA Advantage |
|--------------------|------------------|---------------|
| Network Essentials | Yes              | No            |
| Network Advantage  | Yes <sup>5</sup> | Yes           |

<sup>&</sup>lt;sup>5</sup> You will be able to purchase this combination only at the time of the DNA license renewal and not when you purchase DNA-Essentials the first time.

Evaluation licenses cannot be ordered. They are not tracked via Cisco Smart Software Manager and
expire after a 90-day period. Evaluation licenses can be used only once on the switch and cannot be
regenerated. Warning system messages about an evaluation license expiry are generated only 275 days

after expiration and every week thereafter. An expired evaluation license cannot be reactivated after reload. This applies only to *Smart Licensing*. The notion of evaluation licenses does not apply to *Smart Licensing Using Policy*.

### **Cisco Smart Licensing**

Cisco Smart Licensing is a flexible licensing model that provides you with an easier, faster, and more consistent way to purchase and manage software across the Cisco portfolio and across your organization. And it's secure – you control what users can access. With Smart Licensing you get:

- Easy Activation: Smart Licensing establishes a pool of software licenses that can be used across the entire organization—no more PAKs (Product Activation Keys).
- Unified Management: My Cisco Entitlements (MCE) provides a complete view into all of your Cisco products and services in an easy-to-use portal, so you always know what you have and what you are using.
- License Flexibility: Your software is not node-locked to your hardware, so you can easily use and transfer licenses as needed.

To use Smart Licensing, you must first set up a Smart Account on Cisco Software Central (http://software.cisco.com).

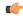

#### **Important**

Cisco Smart Licensing is the default and the only available method to manage licenses.

For a more detailed overview on Cisco Licensing, go to cisco.com/go/licensingguide.

#### **Deploying Smart Licensing**

The following provides a process overview of a day 0 to day N deployment directly initiated from a device that is running Cisco IOS XE Fuji 16.9.1 or later releases. Links to the configuration guide provide detailed information to help you complete each one of the smaller tasks.

#### **Procedure**

**Step 1** Begin by establishing a connection from your network to Cisco Smart Software Manager on cisco.com.

In the software configuration guide of the required release, see System Management  $\rightarrow$  Configuring Smart Licensing  $\rightarrow$  Connecting to CSSM

**Step 2** Create and activate your Smart Account, or login if you already have one.

To create and activate Smart Account, go to Cisco Software Central → Create Smart Accounts. Only authorized users can activate the Smart Account.

- **Step 3** Complete the Cisco Smart Software Manager set up.
  - a) Accept the Smart Software Licensing Agreement.
  - b) Set up the required number of Virtual Accounts, users and access rights for the virtual account users. Virtual accounts help you organize licenses by business unit, product type, IT group, and so on.

c) Generate the registration token in the Cisco Smart Software Manager portal and register your device with the token.

In the software configuration guide of the required release, see System Management  $\rightarrow$  Configuring Smart Licensing  $\rightarrow$  Registering the Device in CSSM

#### With this,

- The device is now in an authorized state and ready to use.
- The licenses that you have purchased are displayed in your Smart Account.

#### How Upgrading or Downgrading Software Affects Smart Licensing

Starting from Cisco IOS XE Fuji 16.9.1, Smart Licensing is the default and only license management solution; all licenses are managed as Smart Licenses.

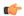

#### **Important**

Starting from Cisco IOS XE Fuji 16.9.1, the Right-To-Use (RTU) licensing mode is deprecated, and the associated **license right-to-use** command is no longer available on the CLI.

Note how upgrading to a release that supports Smart Licensing or moving to a release that does not support Smart Licensing affects licenses on a device:

• When you upgrade from an earlier release to one that supports Smart Licensing—all existing licenses remain in evaluation mode until registered in Cisco Smart Software Manager. After registration, they are made available in your Smart Account.

In the software configuration guide of the required release, see System Management  $\rightarrow$  Configuring Smart Licensing  $\rightarrow$  Registering the Device in CSSM

When you downgrade to a release where Smart Licensing is not supported—all smart licenses on
the device are converted to traditional licenses and all smart licensing information on the device is
removed.

#### Using Smart Licensing on an Out-of-the-Box Device

Starting from Cisco IOS XE Fuji 16.9.1, if an out-of-the-box device has the software version factory-provisioned, all licenses on such a device remain in evaluation mode until registered in Cisco Smart Software Manager.

In the software configuration guide of the required release, see System Management  $\rightarrow$  Configuring Smart Licensing  $\rightarrow$  Registering the Device in CSSM

## **Scaling Guidelines**

For information about feature scaling guidelines, see these datasheets for Cisco Catalyst 9400 Series Switches: https://www.cisco.com/c/en/us/products/collateral/switches/catalyst-9400-series-switches/nb-06-cat9400-ser-data-sheet-cte-en.html https://www.cisco.com/c/en/us/products/collateral/switches/catalyst-9400-series-switches/nb-06-cat9600-series-line-data-sheet-cte-en.html

https://www.cisco.com/c/en/us/products/collateral/switches/catalyst-9400-series-switches/nb-06-cat9400-ser-sup-eng-data-sheet-cte-en.html

### **Limitations and Restrictions**

- Cisco Catalyst 9400 Series 3200W DC Power Supply—The power supply module operates normally as long as DC input voltage is within the full input range (-40 to -75VDC). However, if the input voltage range is beyond the -51 to -57VDC range, Cisco IOS software displays the Capacity field as n.a (the **show power** command). This issue exists in the Cisco IOS XE Fuji 16.9.1 and Cisco IOS XE Fuji 16.9.2 releases; it is corrected in all the later releases of Cisco IOS XE Fuji 16.9.x train.
- Cisco TrustSec restrictions—Cisco TrustSec can be configured only on physical interfaces, not on logical interfaces.
- Control Plane Policing (CoPP)—The show run command does not display information about classes configured under system-cpp policy, when they are left at default values. Use the show policy-map system-cpp-policy or the show policy-map control-plane commands in privileged EXEC mode instead.
- Flexible NetFlow limitations:
  - You cannot configure NetFlow export using the Ethernet Management port (GigabitEthernet0/0).
  - You can not configure a flow monitor on logical interfaces, such as switched virtual interfaces (SVIs), port-channel, loopback, tunnels.
  - You can not configure multiple flow monitors of same type (ipv4, ipv6 or datalink) on the same interface for same direction.
- Hardware limitations:
  - When you use Cisco QSFP-4SFP10G-CUxM Direct-Attach Copper Cables, autonegotiation is enabled by default. If the other end of the line does not support autonegotation, the link does not come up.
- Interoperability limitations:
  - When you use Cisco QSFP-4SFP10G-CUxM Direct-Attach Copper Cables, if one end of the 40G link is a Catalyst 9400 Series Switch and the other end is a Catalyst 9500 Series Switch, the link does not come up, or comes up on one side and stays down on the other. To avoid this interoperability issue between devices, apply the **speed nonegotiate** command on the Catalyst 9500 Series Switch interface. This command disables autonegotiation and brings the link up. To restore autonegotiation, use the **no speed nonegotiation** command.
- In-Service Software Upgrade (ISSU)
  - While performing ISSU from Cisco IOS XE Fuji 16.9.x to Cisco IOS XE Gibraltar 16.12.x, if
     interface-id snmp-if-index command is not configured with OSPFv3, packet loss can occur.
     Configure the interface-id snmp-if-index command either during the maintenance window or after isolating the device (by using maintenance mode feature) from the network before doing the ISSU.
- No service password recovery—With ROMMON versions R16.6.1r and R16.6.2r, the 'no service password-recovery' feature is not available.
- QoS restrictions:

- When configuring QoS queuing policy, the sum of the queuing buffer should not exceed 100%.
- For QoS policies, only switched virtual interfaces (SVI) are supported for logical interfaces.
- QoS policies are not supported for port-channel interfaces, tunnel interfaces, and other logical interfaces.
- Stack Queuing and Scheduling (SQS) drops CPU bound packets exceeding 1.4 Gbps.
- Redundancy—The supervisor module (hardware) supports redundancy. Software redundancy is supported starting with Cisco IOS XE Everest 16.6.2. However, the associated route processor redundancy (RPR) feature is not supported.

Before performing a switchover, use the **show redundancy**, **show platform**, and **show platform software iomd redundancy** commands to ensure that both the SSOs have formed and that the IOMD process is completed.

In the following sample output for the **show redundancy**, note that both the SSOs have formed.

```
Switch# show redundancy
Redundant System Information :
Available system uptime = 3 hours, 30 minutes
Switchovers system experienced = 2
Standby failures = 0
Last switchover reason = active unit removed
Hardware Mode = Duplex
Configured Redundancy Mode = sso
Operating Redundancy Mode = sso
Maintenance Mode = Disabled
Communications = Up
Current Processor Information :
Active Location = slot 3
Current Software state = ACTIVE
Uptime in current state = 2 hours, 57 minutes
Image Version = Cisco IOS Software [Fuji], Catalyst L3 Switch Software (CAT9K IOSXE),
Version 16.8.1, RELEASE SOFTWARE (fc3)
Technical Support: http://www.cisco.com/techsupport
Copyright (c) 1986-2018 by Cisco Systems, Inc.
Compiled Tue 27-Mar-18 13:43 by mcpre
BOOT = bootflash:packages.conf;
CONFIG FILE =
Configuration register = 0x1822
Peer Processor Information :
-----
Standby Location = slot 4
Current Software state = STANDBY HOT
Uptime in current state = 2 hours, 47 minutes
Image Version = Cisco IOS Software [Fuji], Catalyst L3 Switch Software (CAT9K IOSXE),
Version 16.8.1, RELEASE SOFTWARE (fc3)
Technical Support: http://www.cisco.com/techsupport
Copyright (c) 1986-2018 by Cisco Systems, Inc.
Compiled Tue 27-Mar-18 13:43 by mcpre
BOOT = bootflash:packages.conf;
CONFIG FILE =
Configuration register = 0x1822
```

In the following sample output for the **show platform** command, note that both SSOs have formed and the HA STATE field is ready.

```
Switch# show platform
Configured Redundancy Mode = sso
Operating Redundancy Mode = sso
Local RF state = ACTIVE
Peer RF state = STANDBY HOT
slot PSM STATE SPA INTF HA STATE HA ACTIVE
       ready started ready 00:01:16
                                  00:01:22
       ready started
  2
                          ready
                          ready 00:01:27
       ready started ready started
                                   00:01:27 ***active RP
  4
<output truncated>
```

In the following sample output for the **show platform software iomd redundancy** command, note that the State for all the linecards and supervisor modules is ok. This indicates that the IOMD processes are completed.

 ${\tt Switch\#\ show\ platform\ software\ iomd\ redundancy}$ 

Chassis type: C9407R

| Slot                                      | Туре             | State       | Insert time (ago) |
|-------------------------------------------|------------------|-------------|-------------------|
|                                           |                  |             |                   |
| 1                                         | C9400-LC-24XS    | ok          | 3d09h             |
| 2                                         | C9400-LC-48U     | ok          | 3d09h             |
| R0                                        | C9400-SUP-1      | ok, active  | 3d09h             |
| R1                                        | C9400-SUP-1      | ok, standby | 3d09h             |
| P1                                        | C9400-PWR-3200AC | ok          | 3d08h             |
| P2                                        | C9400-PWR-3200AC | ok          | 3d08h             |
| P17                                       | C9407-FAN        | ok          | 3d08h             |
| <pre><output truncated=""></output></pre> |                  |             |                   |

- With bootloader version 16.6.2r, you cannot access the M.2 SATA SSD drive at the ROMMON prompt (rommon> dir disk0). The system displays an error message indicating that the corresponding file system protocol is not found on the device. The only way to access the drive when on bootloader version 16.6.2r, is through the Cisco IOS prompt, after boot up.
- Secure Shell (SSH)
  - Use SSH Version 2. SSH Version 1 is not supported.
  - When the device is running SCP and SSH cryptographic operations, expect high CPU until the SCP read process is completed. SCP supports file transfers between hosts on a network and uses SSH for the transfer.

Since SCP and SSH operations are currently not supported on the hardware crypto engine, running encryption and decryption process in software causes high CPU. The SCP and SSH processes can show as much as 40 or 50 percent CPU usage, but they do not cause the device to shutdown.

• Uplink Symmetry—When a redundant supervisor module is inserted, we recommend that you have symmetric uplinks, to minimize packet loss during a switchover.

Uplinks are said to be in symmetry when the same interface on both supervisor modules have the same type of transceiver module. For example, a TenGigabitEthernet interface with no transceiver installed operates at a default 10G mode; if the matching interface of the other supervisor has a 10G transceiver, then they are in symmetry. Symmetry provides the best SWO packet loss and user experience.

Asymmetric uplinks have at least one or more pairs of interfaces in one supervisor not matching the transceiver speed of the other supervisor.

- VLAN Restriction—It is advisable to have well-defined segregation while defining data and voice domain during switch configuration and to maintain a data VLAN different from voice VLAN across the switch stack. If the same VLAN is configured for data and voice domains on an interface, the resulting high CPU utilization might affect the device.
- YANG data modeling limitation—A maximum of 20 simultaneous NETCONF sessions are supported.
- The File System Check (fsck) utility is not supported in install mode.

### **Caveats**

Caveats describe unexpected behavior in Cisco IOS-XE releases. Caveats listed as open in a prior release are carried forward to the next release as either open or resolved.

### **Cisco Bug Search Tool**

The Cisco Bug Search Tool (BST) allows partners and customers to search for software bugs based on product, release, and keyword, and aggregates key data such as bug details, product, and version. The BST is designed to improve the effectiveness in network risk management and device troubleshooting. The tool has a provision to filter bugs based on credentials to provide external and internal bug views for the search input.

To view the details of a caveat, click on the identifier.

### Open Caveats in Cisco IOS XE Fuji 16.9.x

| Identifier | Description                                                                         |
|------------|-------------------------------------------------------------------------------------|
| CSCvm79234 | Show version cli shows invalid USB-SSD disk size on a CAT9k switch                  |
| CSCvq22224 | cat9k // evpn/vxlan // dhcp relay not working over l3vni                            |
| CSCvi78178 | SUP-1 and SUP-1XL should not form HA                                                |
| CSCvn04428 | Unknown module in show inventory even after inserting a new supported one           |
| CSCvn55969 | FED crash when 'show tech nbar' is run                                              |
| CSCvp31385 | Cat9K SVL: Buffer values not changed with qos queue-softmax-multiplier modification |
| CSCvr90465 | MACSEC link does not recover upon link flap                                         |
| CSCvs15759 | DHCP server sends out a NAK packet during DHCP renewal process.                     |

| Caveat ID Number | Description                                                                          |
|------------------|--------------------------------------------------------------------------------------|
| CSCvt53563       | Cisco IOS XE Software NETCONF and RESTCONF Authentication Bypass Vulnerability       |
| CSCvt88722       | Keep auto-neg enabled even with hard code speed and duplex causing auto-neg mismatch |

| Caveat ID Number | Description                                                                                          |
|------------------|----------------------------------------------------------------------------------------------------|
| CSCvu36162       | Cat9400 SFP port link up take long time and peer interface link up earlier more than 30sec           |
| CSCvu90882       | Romvar: Bootloop if SWITCH_DISABLE_PASSWORD_RECOVERY and SWITCH_IGNORE_STARTUP_CFG are both set to 1 |
| CSCvv12527       | Crash in SNMP Engine process while polling chassis id in lldp                                        |
| CSCvw46194       | IOS and IOS XE Software UDLD Denial of Service Vulnerability                                         |
| CSCvx08994       | CTS credential password will be added to local keystore even if the password is longer than 24 char  |
| CSCvx30283       | LiteON PSU in standby slot goes to faulty state after some time                                      |
| CSCvx34341       | Netfilter: Linux Kernel triggers crash by race condition through delete operation                    |
| CSCvx41294       | High CPU usage caused by "TCP Timer" process                                                         |
| CSCvx55976       | Switch stack crash with FIPS mode enabled                                                            |
| CSCvx66699       | Cisco IOS and IOS XE Software TrustSec CLI Parser Denial of Service Vulnerability                    |
| CSCvy17757       | A crash due to issue with internal QOS policy specfic to EPC                                         |
| CSCvy19160       | C9400 switch may reload with Last reload reason: RP-CPU                                              |

| Caveat ID Number | Description                                                                   |
|------------------|-------------------------------------------------------------------------------|
| CSCvn22162       | Cat3k crash from corruption in AVL tree                                       |
| CSCvu35094       | Switch reloads due to fed crash after sending multicast data packets in pvlan |

| Caveat ID Number | Description                                                                                     |
|------------------|-------------------------------------------------------------------------------------------------|
| CSCvm93748       | Extra white space for interface in configuration after stackwise interfaces configured          |
| CSCvm99266       | C9400/C9500:Tracelogs and Chasfs addition to system report                                      |
| CSCvn98703       | FED_QOS_ERRMSG-3-POLICER_HW_ERROR on Catalysts switches running 16.6 releases                   |
| CSCvq23523       | Remove "request platform software trace rotate all" from show tech                              |
| CSCvr37805       | Cat3k/9k: Device might reboot after applying "mac address-static xxxx.xxxx vlan x drop" command |

| Caveat ID Number | Description                                                                                          |
|------------------|----------------------------------------------------------------------------------------------------|
| CSCvr92287       | EPC with packet-len opt breaks CPU in-band path for bigger frames                                    |
| CSCvs14673       | SVL node may get removed if one of the SVL links goes bad.                                           |
| CSCvs50391       | FED crash when premature free of SG element                                                          |
| CSCvs71084       | Cat9k - Not able to apply Et-analytics on an interface                                               |
| CSCvs71519       | Switch reloads due to dhcp snooping                                                                  |
| CSCvs75010       | Traffic forwarding stops when Session Idle time out is configured 10 sec with active traffic running |
| CSCvt02962       | Uplink Port-channel Trunk member link Port LED truns to amber blinking after link down/up            |
| CSCvt04880       | C9400: System reload with last reload reason in Rommon as Unrecoverable Error                        |
| CSCvt13067       | Nvram Failed to initializae ( startup missing )                                                      |
| CSCvt13518       | QoS ACL matching incorrectly when udp range is used                                                  |
| CSCvt22293       | C9400: %PMAN-0-PROCFAILCRIT: R0/0: pvp: A critical process cmand has failed                          |
| CSCvt27570       | interface with 100FX SFP stuck in up-state                                                           |
| CSCvt31437       | DAD links go into err-disable due to portfast bpduguard global config when both members reload       |
| CSCvt33163       | 'sh controllers ethernet-controller g1/0/1 ph d' is not showing PHY register dump                    |
| CSCvt39133       | OID cswDistrStackPhyPortInfo triggers memory leak                                                    |
| CSCvt50788       | Cat9400 mGig interop issues with other mGig devices causes link flaps                                |
| CSCvt52532       | 16.9.4 - Cat9400 links used for SVL not coming up after SFP QSFP-40G-SR-BD reseat.                   |
| CSCvt65043       | PSU Operating State changes to combined when "power budget mode single-sup" is enabled               |
| CSCvt74856       | C9407R Operating Redundancy mode shown as SSO after standby SUP fullly booting up.                   |
| CSCvu15007       | Crash when invalid input interrupts a role-based access-list policy installation                     |
| CSCvu37176       | SPAN filter cannot work well when configure FSPAN after 5th session.                                 |
| CSCvu95137       | snmp monitoring tool timesout for ciscoEntitySensorMIB 1.3.6.1.4.1.9.9.91.1.1.1.1                    |

| Identifier | Description                                                                                        |
|------------|----------------------------------------------------------------------------------------------------|
| CSCvj91911 | C9400: Kernel error msgs are printed on the console log during boot up.                            |
| CSCvm72574 | 16.6.4 CPP Police rate wrong in "class system-cpp-police-control-low-priority"                     |
| CSCvn78069 | memory leak @ ngmodslot_get_chassis_id(linux_iosd-imag process).                                   |
| CSCvo36359 | C9400: Enable TestUnusedPortLoopback.                                                              |
| CSCvo81311 | FMAN-RP crash observed on Guest Anchor                                                             |
| CSCvp62101 | C9400 ~3sec Traffic Loss on Uplink Port Channel After Active SUP removal                           |
| CSCvp84502 | ERSPAN destination does not work or forward traffic                                                |
| CSCvq05337 | Cat3k/9k EGR_INVALID_REWRITE counter increasing in mVPN setup                                      |
| CSCvq13053 | NAT translation entry not cleared after fin-rst time-out                                           |
| CSCvq22011 | IOS-XE drops ARP reply when IPDT gleans from ARP                                                   |
| CSCvq30464 | CAT9400: MTU config not getting applied to inactive ports becoming active                          |
| CSCvq38901 | Enable CDP - removed on shut/ no shut dot1Q-tunnel interface                                       |
| CSCvq44397 | Cat3k/9k Ospf down upon switchover with aggressive timers "hello-interval 1" and "dead-interval 4" |
| CSCvq50632 | C9410 - SUP uplinks and/or slot 7 or slot 8 stop passing traffic or fail POST upon SUP failover    |
| CSCvq50846 | ip verify source mac-check prevents device tracking from getting arp probe reply                   |
| CSCvq55940 | %BIT-4-OUTOFRANGE: bit 4095 is not in the expected range of 1 to 4093                              |
| CSCvq66802 | igmp query with src ip 0.0.0.0 is not ignored                                                      |
| CSCvq68337 | Cat3k/9k does not forward packet when active route down                                            |
| CSCvq72472 | Private-vlan mapping XXX configuration under SVI is lost from run config after switch reload       |
| CSCvq72713 | Cat3k/Cat9k can't forwarding traffic follow the rule of EIGRP unequal cost load-balancing          |
| CSCvq75887 | intermediate hop with SVI in PIM domain is not forwarding multicast traffic                        |
| CSCvq91675 | The active and the standby Sup crashes due to ccmc crash when upgraded to 16.12.1.                 |
| CSCvq92567 | SVL Switchover: standby reloads during bootup                                                      |
| CSCvq94738 | The COPP configuration back to the default After rebooting the device                              |

| Identifier | Description                                                                                         |
|------------|----------------------------------------------------------------------------------------------------|
| CSCvr03905 | Memory Leak on FED due to IPv6 Source Guard                                                         |
| CSCvr04551 | Multicast stream flickers on igmp join/leave                                                        |
| CSCvr04660 | change show module output from faulty to post-fail for post failures                                |
| CSCvr09651 | [C9400] - Loss of data-plane traffic and both supervisor engines missing in system after failover.  |
| CSCvr20522 | Cat3k/9k BOOTREPLY dropped when DHCP snooping is enabled                                            |
| CSCvr23358 | Switches are adding Device SGT to proxy generated IGMP leave messages while keeping End host src IP |
| CSCvr29921 | Inserting 1Gige SFP (GLC-SX-MMD or SFP GE-T) to SUP port causes another port to link flap.          |
| CSCvr38087 | Diagnostics errors after the Line Card OIR on C9400                                                 |
| CSCvr40421 | 9400-SVL : block command "switch 1 role active" when switch is in Stackwise-Virtual mode            |
| CSCvr43959 | C9400 ISSU to 16.9.4 or 16.12.1c With Port Security Enabled Causes Traffic Loss                     |
| CSCvr46622 | Cat9k    scaled mVPN    tracebacks and errors seen in FED trace                                     |
| CSCvr46931 | ports remain down/down object-manager (fed-ots-mo thread is stuck)                                  |
| CSCvr48249 | High memory utilization under fman_fp_image                                                         |
| CSCvr51939 | Inactive Interfaces Incorrectly Holding Buffers, causing output drops on 9400 SUP active ports.     |
| CSCvr59959 | Cat3k/9k Flow-based SPAN(FSPAN) can only work in one direction when mutilple session configured     |
| CSCvr63642 | To address sync done message missing after LC OIR and switchover resulting in HMS timeout           |
| CSCvr79474 | HW-faulty not present in OID list for cefcModuleOperStatus object MIB:CISCO-ENTITY-FRU-CONTROL-MIB  |
| CSCvr80063 | Catalyst 9400: Memory leak due to bcm54185-debug-slotX file in /tmp                                 |
| CSCvr82402 | SNMP timeout when querying entSensorValueEntry                                                      |
| CSCvr86223 | c9400 Not able to configure power redundancy mode in SVL                                            |
| CSCvr88090 | Cat3k/9k crash on running show platform software fed switch 1 fss abstraction                       |
| CSCvr98281 | After valid ip conflict, SVI admin down responds to GARP                                            |
| CSCvr98368 | CAT9K intermittently not responding to SNMP                                                         |

| Identifier | Description                                                              |
|------------|--------------------------------------------------------------------------|
| CSCvs14374 | 16.9.2 ES standby crashed                                                |
| CSCvs21266 | POST failures seen on svl SUP slot with polaris_dev images               |
| CSCvs29659 | To commit 0x1A PSE firmware to 16.9.5 throttle                           |
| CSCvs30569 | cmand crash after removal fantray                                        |
| CSCvs32426 | Chassis Manager crash occurs when connected to device via RJ-45 console. |
| CSCvs50868 | Fed memory leak in 16.9.X related to netflow                             |

| Caveat ID Number | Description                                                                       |
|------------------|-----------------------------------------------------------------------------------|
| CSCvj15473       | Linux IOSD crash with sh vtp counters cmd                                         |
| CSCvj84601       | Called-Station-Id attribute not included in Radius Access-Request                 |
| CSCvk44304       | "show env" and SNMP output don't show correct sensor info for remote chassis      |
| CSCvk60809       | Wrong Time-Stamp is saved in pcap.                                                |
| CSCvm55520       | C9407R - C9400-PWR-3200AC Power Supply goes into faulty state randomly ("n.a."    |
| CSCvm80443       | IOSd memory leak within DSMIB Server within xqos_malloc_wrapper                   |
| CSCvm91107       | standby reloads and crashed @fnf_ios_config_dist_validate_sel_process_add         |
| CSCvm91642       | MACsec SAP 128 Bits doesn't work with network-essentials license                  |
| CSCvn30230       | Catalyst 3k/9k: Slow memory leak in linux_iosd-imag                               |
| CSCvn57892       | High Memory utilization due to Wireless Manager IOSD process                      |
| CSCvn69629       | ND packets received in remote vtep SISF table - EVPN part                         |
| CSCvn99482       | IPv6 traffic is stopped on interface when more than 3 invalid ARPs are detected   |
| CSCvo02389       | "system disable password recovery switch all" is not available                    |
| CSCvo05751       | Changes for sending vlan attrs in access request                                  |
| CSCvo21122       | Memory leak at hman process                                                       |
| CSCvo33809       | 9400: Input QoS policy may not get installed in Hardware                          |
| CSCvo41632       | C9400-LC-48U goes to faulty status when specific MAC ACL is applied on interfaces |
| CSCvo42353       | SDA-Cat9k-External border creating incorrect CEF/map-cache entry due to multicast |

| Caveat ID Number | Description                                                                                                    |
|------------------|----------------------------------------------------------------------------------------------------|
| CSCvo49876       | SISF not honoring 1 IPv4-to-MAC rule when DHCP ACK comes from a different VLAN (via Relay)                               |
| CSCvo56629       | Cat9500 - Interface in Admin shutdown showing incoming traffic and interface Status led in green.                        |
| CSCvo57768       | NetFlow issue 3850 switch not sending TCP flags                                                                          |
| CSCvo60400       | errdisable detect cause bpduguard shutdown vlan continues to forward BPDUs                                               |
| CSCvo61570       | spanning-tree uplinkfast max-update-rate's value is abnormal                                                             |
| CSCvo65974       | QinQ tunnels causing L2 loop in specific topology of Cat3850                                                             |
| CSCvo66246       | Enabling SPAN source of VLAN 1 affects LACP operations                                                                   |
| CSCvo71264       | Cat3k / Cat9k Gateway routes DHCP offer incorrectly after DHCP snooping                                                  |
| CSCvo73205       | Identity policy won't update after config changes.                                                                       |
| CSCvo73897       | [SDA] [PI changes] No audio during first few seconds of voice call between 2 Fabric Edge                                 |
| CSCvo75559       | Cat9300   First packet not forwarded when (S,G) needs to be built                                                        |
| CSCvo78538       | Counters in the "show interface" command are not increasing                                                              |
| CSCvo85422       | Directly connected IPv4/IPv6 hosts not programmed in HW - %FMFP-3-OBJ_DWNLD_TO_DP_FAILED                                 |
| CSCvp00026       | [SDA] [PD changes] No audio during first few seconds of voice call between 2 Fabric Edge                                 |
| CSCvp03816       | ENH Hex dump constantly logging when registering access point using DNAC                                                 |
| CSCvp09091       | When sourcing Radius from loopback in VRF, auth right out of boot up might fail                                          |
| CSCvp12187       | Standby switch crash due to memory leak due to Switch Integrated Security feature                                        |
| CSCvp13114       | Cat9400 incoming packet from PVLAN access port is not forwarded out on etherchannel interface                            |
| CSCvp26792       | Cat9k control plane impacted when > 1Gbps multicast passes through and no entry in IGMP snooping                         |
| CSCvp30629       | Cat9300: Lisp site entry count mismatch in external dual border on reload                                                |
| CSCvp33294       | Cat9k    Asic 0 Core 0 buffer stuck, rwePbcStall seen                                                                    |
| CSCvp37170       | 9500-40X Stackwise virtual split after many days                                                                         |
| CSCvp40743       | Cat9400 crashing after running 'test platform soft fed active xcvr lpn $\Leftrightarrow$ dump $\Leftrightarrow$ 'command |

| Caveat ID Number | Description                                                                                          |
|------------------|----------------------------------------------------------------------------------------------------|
| CSCvp45948       | Ports on empty slot incorrectly holding Buffers, causing drops on active Ports with same ASIC & Core |
| CSCvp49518       | DHCP SNOOPING DATABASE IS NOT REFRESHED AFTER RELOAD                                                 |
| CSCvp54581       | C9400-LC-48U fails POST after Hot Swapping with C9400-LC-48UX/C9400-LC-24XS                          |
| CSCvp54779       | [SDA] 1st ARP Reply is dropped at remote Fabric Edge                                                 |
| CSCvp55337       | C9400 Uplink Port Channel Link Flap After Active SUP removal                                         |
| CSCvp65173       | SDA: DHCP offer being dropped on BN with L2 and L3 Handoff configured                                |
| CSCvp72220       | crash at sisf_show_counters after entering show device-tracking counters command                     |
| CSCvp75221       | Modules shows faulty status when specific MAC ACL is applied on interfaces                           |
| CSCvp81190       | %FED_QOS_ERRMSG-3-TABLEMAP_INGRESS_HW_ERROR was generated after setting policy-map with table-map    |
| CSCvp85601       | STP TCN is generated on etherchannel port during a switchover in a 3850 stack                        |
| CSCvp86983       | Connectivity over AC tunnel broken due to tunnel deletion from FMAN FP but remains FMAN FP           |
| CSCvp89755       | VPN label is wrongly derived as explicit-null in Cat9k for L3 VPN traffic                            |
| CSCvp90279       | Catalyst switches is sending ADV and REP DHCPv6 packets to SISF when source udp port is not 547      |
| CSCvq09504       | Cat9400 CMCC memory leak when line cards are shut down                                               |
| CSCvq17688       | Packets could loop between supervisor and linecard on Catalyst 9400                                  |
| CSCvq30316       | [SDA] 1st ARP fix for CSCvp00026 is eventually failing after longevity                               |
| CSCvq30460       | SYS-2-BADSHARE: Bad refcount in datagram_done - messages seen during system churn                    |
| CSCvq40137       | Mac address not being learnt when "auth port-control auto" command is present                        |
| CSCvq43450       | C9400 Sup uplinks with netflow configuration stopped forwarding traffic after switchover             |
| CSCvq55779       | FIVE GIG INTERFACE NOT SHOWING IN CLI WHILE CONFIGURING IP IGMP SNOOPING                             |

| Identifier | Description            |
|------------|------------------------|
| CSCuw36080 | SNMP with Extended ACL |

| Identifier | Description                                                                                          |
|------------|----------------------------------------------------------------------------------------------------|
| CSCvi78178 | SUP-1 and SUP-1XL should not form HA                                                                 |
| CSCvj73828 | output drops counter mismatch after applied "qos queue-softmax-multiplier 1200"                      |
| CSCvj79694 | sgt-map gets cleared for some of the end points for unknown reason                                   |
| CSCvk45142 | Crash with smd fault on rp_0_0                                                                       |
| CSCvk66900 | 16.6.3 - IP radius source command does not take affect after reboot                                  |
| CSCvm07353 | Router may crash when a SSH session is closed after configure TACACS                                 |
| CSCvm16012 | C9400: Group of 4 ports stop forwarding traffic                                                      |
| CSCvm46851 | 16.9.1 / 2 - LC not power down if autoLC after standby SUP OIR                                       |
| CSCvm47335 | IOSd: large amount of bursty IPC traffic sometime can cause high CPU utilization in fastpath         |
| CSCvm59949 | Cat9400   MAT event not generated in EEM when MAC address is added or removed from MAC add table     |
| CSCvm70276 | Cat9400: Continuous Failed Identification Test msg when inserting a linecard                         |
| CSCvm82912 | C9400/16.6.4- standby sup port shows green LED even when port is err-disabled due to POST fail       |
| CSCvm87134 | Cat9K stackwise-virtual- Smart license registration status is lost after 2 to 3 multiple reloads/SSO |
| CSCvm94788 | Device reloads when applying #client <ip> vrf Mgmt-vrf server-key 062B0C09586D590B5656390E15</ip>    |
| CSCvn02171 | HOLE is not created when acl default passthrough configured                                          |
| CSCvn13181 | Active SUP v2 removal causing IOMD to restart                                                        |
| CSCvn31653 | Missing/incorrect FED entries for IGMP Snooping on Cat9300/Cat3850/Cat3650                           |
| CSCvn36494 | WCCP redirection to proxy server breaks in certain scenarios.                                        |
| CSCvn38590 | CTS policies download fails with Missing/Incomplete ACEs error                                       |
| CSCvn46171 | Rapid Memory Leak in "FED Main Event" Process due to Modifying Adjacencys                            |
| CSCvn58515 | Ac Tunnel in "pending-issue-update" state in FMAN FP                                                 |
| CSCvn65834 | Packet drops on mgig ports due to link negotiation issue                                             |
| CSCvn71041 | TACACS group server is not seen, when "transport-map type console test" is configured.               |
| CSCvn72973 | Device is getting crashed on the "cts role-based enforcement"                                        |

| Identifier | Description                                                                                |
|------------|--------------------------------------------------------------------------------------------|
| CSCvn83359 | IOSD Memory Leak in SVL                                                                    |
| CSCvn97400 | Potential memleak with crimson_tam_boot_integrity_init in 6.9.2 in IOS                     |
| CSCvn99610 | 'speed nonegotiate' config disappears after reload - C9400-LC-24S                          |
| CSCvo00968 | Radius attr 32 NAS-IDENTIFIIER not sending the FQDN                                        |
| CSCvo08436 | C9400 - Half-Pair Ethernet Cables do not auto-negotiate to 100 Full with Certain IP Phones |
| CSCvo17778 | Cat9k not updating checksum after DSCP change                                              |
| CSCvo32446 | High CPU Due To Looped Packet and/or Unicast DHCP ACK Dropped                              |
| CSCvo33983 | Meast traffic loss seen looks due to missing fed entries during IGMP/MLD snooping.         |

| Identifier | Description                                                                                          |
|------------|----------------------------------------------------------------------------------------------------|
| CSCvg81784 | Converting a layer 2 port-channel to L3 causes some Protocols to break                               |
| CSCvj16271 | Addressing memory leaks in IPC error handling cases in LED, RPS, VMARGIN, USB, THERMAL               |
| CSCvj66609 | DHCP offer received from SVI sent back to the same SVI when DHCP Snooping is enabled                 |
| CSCvj75719 | System returning incorrect portchannel MIB value (IEEE8023-LAG-MIB)                                  |
| CSCvk06087 | mGig ports on C9400 - Link down with forced speed 100/full duplex when connect to half duplex device |
| CSCvk06857 | Standby also going down during SWO with CONN_ERR_CONN_TIMEOUT_ERR                                    |
| CSCvk16813 | DHCP client traffic dropped with DHCP snooping and port-channel or cross stack uplinks.              |
| CSCvk27755 | 9410:Duplicate client LE index assigned to the client over slot 9 & slot 10 (CSCvi09442)             |
| CSCvk32563 | Catalyst 9400 cmand memory leak                                                                      |
| CSCvk33369 | Stack-merge on Stby and CONN_ERR_CONN_TIMEOUT_ERR on Active with multiple SWO                        |
| CSCvk53444 | Packets with Fragment Offset not forwarded with DHCP Snooping Enabled                                |
| CSCvk53452 | 2nd sso of 9400 cause mac flapping under other switches                                              |
| CSCvm07921 | OOB TX path excessive congestion cause software to force crash a switch                              |

| Identifier | Description                                                                          |
|------------|--------------------------------------------------------------------------------------|
| CSCvm16012 | C9400: Group of 4 ports stop forwarding traffic                                      |
| CSCvm36748 | FED crash at expired "FED MAC AGING TIMER" or "unknown" timer without a stack trace. |

| Identifier | Description                                                             |
|------------|-------------------------------------------------------------------------|
| CSCvf66725 | [Cat9400] After switchover, ping does not work for management interface |
| CSCvg57547 | [cat9400] No dataplane traffic on 40gb ports due to issues with QSFP    |
| CSCvg76770 | Same Serial number displayed for both supervisors in show module output |
| CSCvh63530 | MPLS traffic drops with ECMP loadbalance towards core. All cat9ks       |
| CSCvh96261 | EXP based Queuing on cat9k platforms                                    |
| CSCvi38191 | Memory leak in lman process due to "ld_license_ext.dat" build-up.       |
| CSCvi75488 | Ping from client fails with enforcement enabled on known mappings       |
| CSCvi78178 | SUP-1 and SUP-1XL should not form HA                                    |

## **Troubleshooting**

For the most up-to-date, detailed troubleshooting information, see the Cisco TAC website at this URL:

https://www.cisco.com/en/US/support/index.html

Go to **Product Support** and select your product from the list or enter the name of your product. Look under Troubleshoot and Alerts, to find information for the problem that you are experiencing.

## **Related Documentation**

Information about Cisco IOS XE at this URL: https://www.cisco.com/c/en/us/products/ios-nx-os-software/ios-xe/index.html

All support documentation for Cisco Catalyst 9400 Series Switches is at this URL: https://www.cisco.com/c/en/us/support/switches/catalyst-9400-series-switches/tsd-products-support-series-home.html

Cisco Validated Designs documents at this URL: https://www.cisco.com/go/designzone

To locate and download MIBs for selected platforms, Cisco IOS releases, and feature sets, use Cisco MIB Locator found at the following URL: http://www.cisco.com/go/mibs

## **Communications, Services, and Additional Information**

- To receive timely, relevant information from Cisco, sign up at Cisco Profile Manager.
- To get the business impact you're looking for with the technologies that matter, visit Cisco Services.
- To submit a service request, visit Cisco Support.
- To discover and browse secure, validated enterprise-class apps, products, solutions and services, visit Cisco Marketplace.
- To obtain general networking, training, and certification titles, visit Cisco Press.
- To find warranty information for a specific product or product family, access Cisco Warranty Finder.

 $^{\ensuremath{\mathbb{C}}}$  2018–2021 Cisco Systems, Inc. All rights reserved.